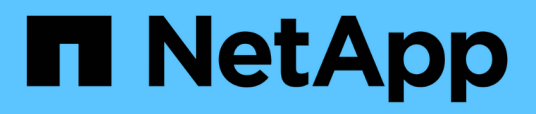

## **Befehlsreferenz für SnapManager für Oracle**

SnapManager Oracle

NetApp October 04, 2023

This PDF was generated from https://docs.netapp.com/de-de/snapmanageroracle/windows/reference\_the\_smosmsap\_server\_restart\_command.html on October 04, 2023. Always check docs.netapp.com for the latest.

# **Inhalt**

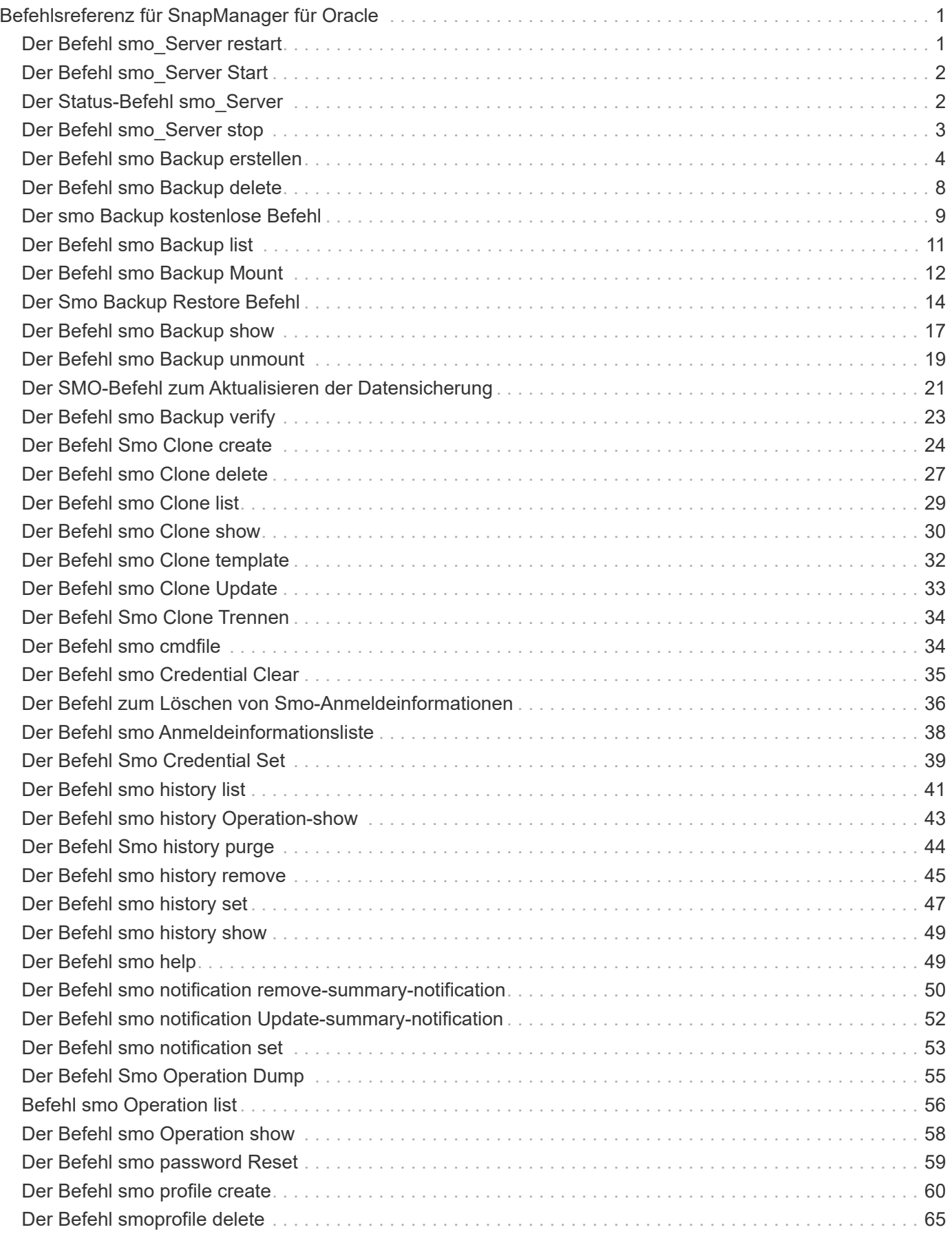

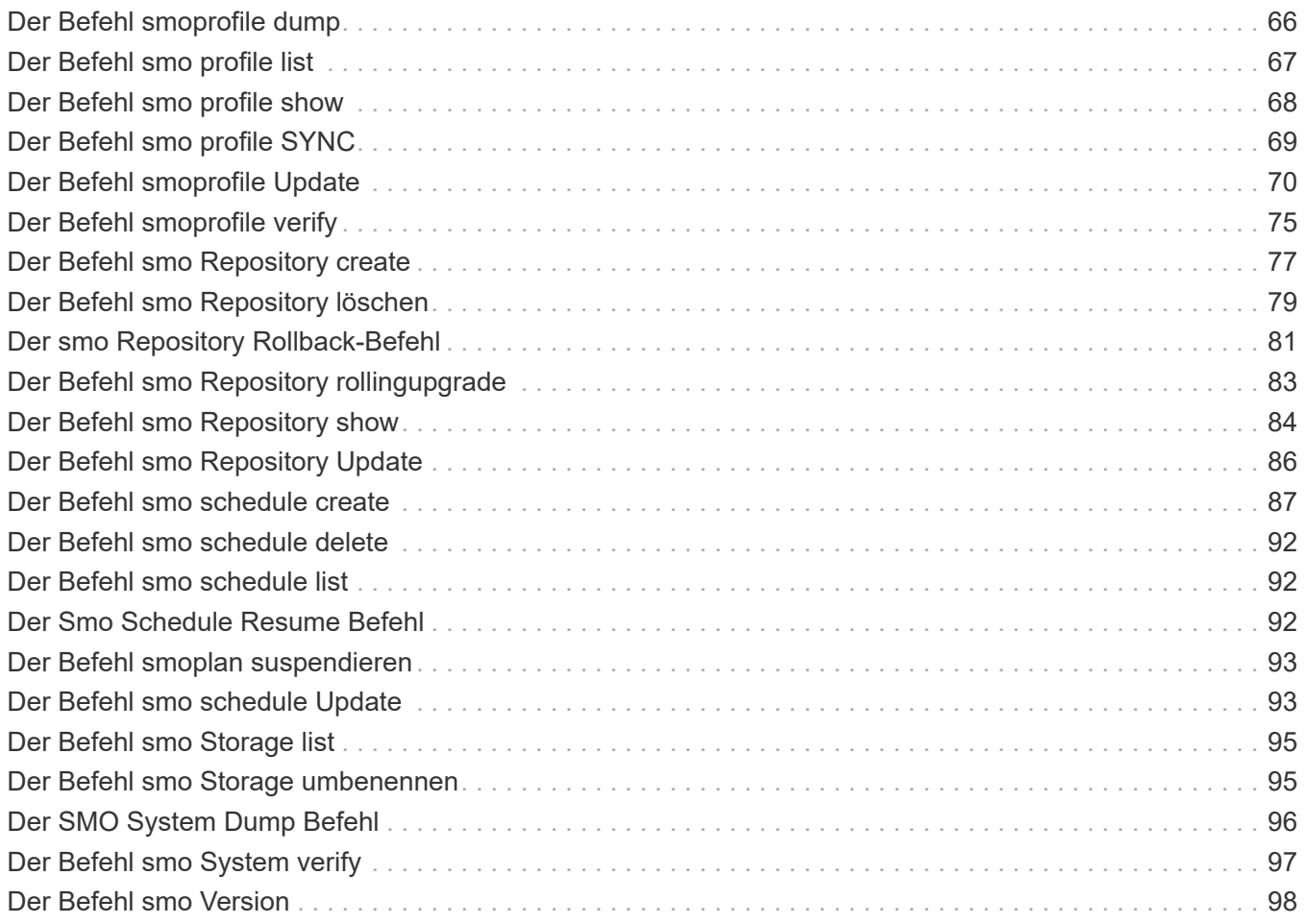

# <span id="page-3-0"></span>**Befehlsreferenz für SnapManager für Oracle**

Die SnapManager-Befehlsreferenz enthält die gültige Syntax, Optionen, Parameter und Argumente, die Sie zusammen mit Beispielen mit den Befehlen bereitstellen sollten.

Die folgenden Probleme gelten für die Verwendung von Befehlen:

- Bei Befehlen wird die Groß-/Kleinschreibung beachtet.
- SnapManager akzeptiert bis zu 200 Zeichen und Labels mit bis zu 80 Zeichen.
- Wenn die Shell auf Ihrem Host die Anzahl der Zeichen begrenzt, die in einer Befehlszeile angezeigt werden können, können Sie den Befehl cmdfile verwenden.
- Verwenden Sie keine Leerzeichen in Profilnamen oder Namen.
- Verwenden Sie in der Klonspezifikation keine Leerzeichen am Klonspeicherort.

SnapManager kann drei Meldungsebenen in der Konsole anzeigen:

- Fehlermeldungen
- Warnmeldungen
- Informationsmeldungen

Sie können festlegen, wie Meldungen angezeigt werden sollen. Wenn Sie nichts angeben, wird in SnapManager nur Fehlermeldungen und Warnmeldungen an der Konsole angezeigt. Verwenden Sie eine der folgenden Befehlszeilenoptionen, um die Menge der Ausgabe, die SnapManager in der Konsole angezeigt wird:

- -Quiet: Zeigt nur Fehlermeldungen an der Konsole an.
- -Verbose: Zeigt Fehler-, Warn- und Informationsmeldungen an der Konsole an.

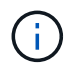

Unabhängig vom Standardverhalten oder der Detailebene, die Sie für die Anzeige angeben, schreibt SnapManager immer alle Nachrichtentypen in die Protokolldateien.

## <span id="page-3-1"></span>**Der Befehl smo\_Server restart**

Mit diesem Befehl wird der SnapManager-Hostserver neu gestartet und als root eingegeben.

## **Syntax**

```
  smo_server restart
[-quiet | -verbose]
```
## **Parameter**

#### • **-ruhig**

Gibt an, dass nur Fehlermeldungen auf der Konsole angezeigt werden. Standardmäßig werden Fehler-

und Warnmeldungen angezeigt.

• **-verbose**

Gibt an, dass Fehler-, Warn- und Informationsmeldungen auf der Konsole angezeigt werden.

## **Beispielbefehl**

Im folgenden Beispiel wird der Host-Server neu gestartet.

```
smo_server restart
```
## <span id="page-4-0"></span>**Der Befehl smo\_Server Start**

Mit diesem Befehl wird der Host-Server gestartet, auf dem die SnapManager für Oracle-Software ausgeführt wird.

### **Syntax**

```
  smo_server start
\[-quiet \| -verbose\]
```
### **Parameter**

#### • **-ruhig**

Gibt an, dass nur Fehlermeldungen auf der Konsole angezeigt werden. Standardmäßig werden Fehlerund Warnmeldungen angezeigt.

#### • **-verbose**

Gibt an, dass Fehler-, Warn- und Informationsmeldungen auf der Konsole angezeigt werden.

## **Beispielbefehl**

Das folgende Beispiel startet den Host-Server.

```
smo_server start
SMO-17100: SnapManager Server started on secure port 25204 with PID 11250
```
## <span id="page-4-1"></span>**Der Status-Befehl smo\_Server**

Sie können den smo\_Server Status Befehl ausführen, um den Status des SnapManager Host Servers anzuzeigen.

## **Syntax**

```
  smo_server status
\[-quiet \| -verbose\]
```
#### **Parameter**

• **-ruhig**

Gibt an, dass nur Fehlermeldungen in der Konsole angezeigt werden. Standardmäßig werden Fehler- und Warnmeldungen angezeigt.

• **-verbose**

Gibt an, dass Fehler-, Warn- und Informationsmeldungen in der Konsole angezeigt werden.

#### **Beispiel**

Im folgenden Beispiel wird der Status des Host-Servers angezeigt:

```
smo_server status
SMO-17104: SnapManager Server version 3.3.1 is running on secure port
25204 with PID 11250
    and has 0 operations in progress.
```
## <span id="page-5-0"></span>**Der Befehl smo\_Server stop**

Dieser Befehl stoppt den SnapManager-Hostserver und wird im Root eingegeben.

## **Syntax**

```
  smo_server stop
\[-quiet \| -verbose\]
```
#### **Parameter**

• **-ruhig**

Gibt an, dass nur Fehlermeldungen auf der Konsole angezeigt werden. Standardmäßig werden Fehlerund Warnmeldungen angezeigt.

• **-verbose**

Gibt an, dass Fehler-, Warn- und Informationsmeldungen auf der Konsole angezeigt werden.

## **Beispielbefehl**

Im folgenden Beispiel wird der Befehl smo\_Server stop verwendet.

smo\_server stop

## <span id="page-6-0"></span>**Der Befehl smo Backup erstellen**

Sie können den Befehl Backup create ausführen, um Datenbank-Backups auf einem oder mehreren Speichersystemen zu erstellen.

### **Syntax**

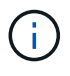

Bevor Sie diesen Befehl ausführen, müssen Sie ein Datenbankprofil mithilfe des Befehls Profile create erstellen erstellen.

```
  smo backup create
-profile profile name
{\{\vert\{-full \vert\}\vert = \text{auto \vert\} \ \vert = \text{offline \vert\} \ \vert = \text{obm} \ \vert \ \vert = \text{chm} \ \vert \ \vert = \text{dain} \ \vert \ \vert = \text{dain} \ \vert \ \vert = \text{dain} \ \vert \ \vert = \text{dain} \ \vert \ \vert = \text{dain} \ \vert \ \vert = \text{dain} \ \vert \ \vert = \text{dain} \ \vert \ \vert = \text{dain} \ \vert \ \vert = \text{dain} \ \vert \ \vert = \text{dain} \ \vert \ \vert = \text{dain} \ \vert = \text{dain} \ \vert \ \vert = \text{dain-weekly \| -monthly \| -unlimited\} \[-verify\] |
\left[\begin{array}{cc} \frac{1}{2} & \frac{1}{2} \\ \frac{1}{2} & \frac{1}{2} \end{array}\right]\[-tablespaces tablespaces \[tablespaces\]\] \[-label label\] \{-auto \|
-online \| -offline\}
\{[-\text{return } \{-\text{hourly } \} -\text{daily } \} -\text{weightly } \} -\text{multiplied} \}verify\] |
\[-archivelogs \[-label label\]\] \[-comment comment\]}
\left\{ \left[ -backup-dest path1 \right] \right\} , path2\left[ \right]\[-\text{exclude-dest path1} \; \cdot \; \mathsf{path2}\]\[-prunelogs \{-all \| -until-scn until-scn \| -until-date yyyy-MM-
dd:HH:mm:ss\] \| -before \{-months \| -days \| -weeks \| -hours}}
-prune-dest prune dest1, \[prune dest2\]\]
\[-taskspec taskspec\]
\langle[-dump\langle]
-force
\[-quiet \| -verbose\]
```
### **Parameter**

• **-profile Profile\_Name**

Gibt den Namen des Profils an, das mit der Datenbank verknüpft ist, die gesichert werden soll. Das Profil enthält die Kennung der Datenbank und andere Datenbankinformationen.

• **-Auto Option**

Wenn die Datenbank im Status "angehängt" oder "Offline" steht, führt SnapManager ein Offline-Backup durch. Wenn sich die Datenbank im offenen oder Online-Status befindet, führt SnapManager ein Online-Backup durch. Wenn Sie die Option -Force mit der Option -offline verwenden, erzwingt SnapManager ein Offline-Backup, selbst wenn die Datenbank derzeit online ist.

#### • **-Online-Option**

Gibt ein Online-Datenbank-Backup an.

- Wenn sich die lokale Instanz im Status beim Herunterfahren befindet und sich mindestens eine Instanz im offenen Status befindet, können Sie die Option -Force verwenden, um die lokale Instanz in den angehängten Status zu ändern.
- Wenn sich keine Instanz im Status "Open" befindet, können Sie die Option "-Force" verwenden, um die lokale Instanz in den Status "Open" zu ändern.

#### • **-Offline-Option**

Gibt ein Offline-Backup an, während sich die Datenbank im Status Herunterfahren befindet. Wenn sich die Datenbank im offenen oder gemounteten Status befindet, schlägt das Backup fehl. Wenn die Option -Force verwendet wird, versucht SnapManager, den Datenbankstatus zu ändern, um die Datenbank für ein Offline-Backup herunterzufahren.

#### • **-Volloption**

Sicherung der gesamten Datenbank. Dazu gehören alle Daten, archivierte Log- und Kontrolldateien. Die archivierten Wiederherstellungsprotokolle und Kontrolldateien werden gesichert, unabhängig davon, welche Art von Backup Sie durchführen. Wenn Sie nur einen Teil der Datenbank sichern möchten, verwenden Sie die Option -files oder -Tablespaces.

#### • **-Datenoption**

Gibt die Datendateien an.

#### • **-Dateiliste**

Sichert nur die angegebenen Datendateien sowie die archivierten Protokoll- und Kontrolldateien. Trennen Sie die Liste der Dateinamen mit Leerzeichen. Wenn die Datenbank offen ist, überprüft SnapManager, ob sich die entsprechenden Tabellen im Online-Backup-Modus befinden.

• \* -Tablespaces\*

Sicherung nur der angegebenen Datenbanktablespaces plus der archivierten Protokoll- und Kontrolldateien Trennen Sie die Namen der Tablespaces durch Leerzeichen. Wenn die Datenbank offen ist, überprüft SnapManager, ob sich die entsprechenden Tabellen im Online-Backup-Modus befinden.

• \* Label\*

Gibt einen optionalen Namen für dieses Backup an. Dieser Name muss innerhalb des Profils eindeutig sein. Der Name kann Buchstaben, Zahlen, Unterstriche () und Bindestriche (-) enthalten. Es kann nicht mit einem Bindestrich beginnen. Wenn Sie keine Beschriftung angeben, erstellt SnapManager im Scope\_type\_date-Format eine Standardbeschriftung:

- Der Umfang ist entweder F, um ein vollständiges Backup anzuzeigen, oder P, um auf ein teilweises Backup hinzuweisen.
- Geben Sie C ein, um ein Offline-Backup (Cold) anzuzeigen, H für ein Online-Backup (Hot) oder Ein Für

die automatische Sicherung, z. B. P\_A\_20081010060037IST, anzuzeigen.

◦ Datum ist Jahr, Monat, Tag und Uhrzeit des Backups.

SnapManager verwendet eine 24-Stunden-Zeit.

Beispiel: Wenn Sie am 16. Januar 2007 um 5:45:16 Uhr eine vollständige Sicherung mit offline der Datenbank durchgeführt haben Eastern Standard Time, SnapManager würde die Bezeichnung F\_C\_20070116174516EST erstellen.

#### • **-comment-Zeichenfolge**

Gibt einen optionalen Kommentar an, um dieses Backup zu beschreiben. Schließen Sie die Zeichenfolge in einzelne Anführungszeichen (').

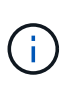

Einige Schalen entfernen die Anführungszeichen. In diesem Fall müssen Sie das Anführungszeichen mit einem umgekehrten Schrägstrich (\) angeben. Möglicherweise müssen Sie Folgendes eingeben: \' this is a comment\'.

#### • **-Verify Option**

Überprüft, ob die Dateien im Backup nicht beschädigt sind, indem Sie das Oracle dbv-Dienstprogramm ausführen.

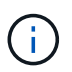

Wenn Sie die Option -verify angeben, wird der Backup-Vorgang erst abgeschlossen, wenn der Überprüfungvorgang abgeschlossen ist.

#### • **-Force Option**

Erzwingt eine Statusänderung, wenn sich die Datenbank nicht im richtigen Zustand befindet. Beispielsweise kann SnapManager den Status der Datenbank von Online- in Offline-Modus ändern, basierend auf dem von Ihnen angegebenen Backup-Typ und dem Status, in dem sich die Datenbank befindet.

- Wenn sich die lokale Instanz im Status beim Herunterfahren befindet und sich mindestens eine Instanz im offenen Status befindet, wird die lokale Instanz mit der Option -Force in den angehängten Status geändert.
- Wenn sich keine Instanz im Status Open befindet, wird die lokale Instanz mithilfe der Option -Force in den Status Open geändert.
- **-ruhig**

Zeigt nur Fehlermeldungen in der Konsole an. Standardmäßig werden Fehler- und Warnmeldungen angezeigt.

• **-verbose**

Zeigt Fehler-, Warn- und Informationsmeldungen in der Konsole an.

#### • **-halten Sie { - stündlich - jeden Tag — monatlich - unbegrenzt}**

Gibt an, ob das Backup stündlich, täglich, wöchentlich, monatlich oder unbegrenzt aufbewahrt werden soll. Wenn die Option -Retention nicht angegeben ist, orientiert sich die Retention class standardmäßig an der Option -hourly. Mit der Option -unlimited können Sie Backups für immer aufbewahren. Die Option -unlimited macht das Backup nicht zur Löschung durch die Aufbewahrungsrichtlinie.

#### • **-Archivprotokolle-Option**

Erstellt Backup für Archivprotokolle

#### • **-Backup-dest path1, [, [path2]]**

Gibt die Ziele für das Archivprotokoll an, die für die Sicherung des Archivprotokolls gesichert werden sollen.

#### • **-exclude-dest path1, [, [path2]]**

Gibt die Ziele für das Archivprotokoll an, die vom Backup ausgeschlossen werden sollen.

• \*-prunelogs {-all} -bis-scnbis-scn - bis-dateyyyyy-MM-dd:HH:mm:ss - vor {-Monaten

Löscht die Archivprotokolldateien aus den Zielen des Archivprotokolls basierend auf den bei der Erstellung eines Backups bereitgestellten Optionen. Die Option -all löscht alle Archivprotokolldateien aus den Archivprotokollzielen. Mit der Option -bis-scn werden die Archivprotokolldateien bis zu einer angegebenen Systemänderungsnummer (SCN) gelöscht. Mit der Option -bis-date werden die Archivprotokolldateien bis zum angegebenen Zeitraum gelöscht. Die Option -before löscht die Archivprotokolldateien vor dem angegebenen Zeitraum (Tage, Monate, Wochen, Stunden).

#### • **-prune-dest prune\_dest1,prune\_dest2**

Löscht die Archivprotokolldateien aus den Archivprotokollzielen, während die Sicherung erstellt wird.

#### • **-taskSpec taskSpec**

Gibt die XML-Datei für die Aufgabenspezifikation an, die für die Vorverarbeitung oder Nachverarbeitung des Backup-Vorgangs verwendet werden kann. Der vollständige Pfad der XML-Datei sollte zur Verfügung gestellt werden, während die Option -taskSpec angegeben wird.

#### • **-dump-Option**

Sammelt die Speicherauszugsdateien nach einem erfolgreichen oder fehlgeschlagenen Datenbanksicherungvorgang.

## **Beispielbefehl**

Mit dem folgenden Befehl wird ein vollständiges Online Backup erstellt, ein Backup auf dem Sekundärspeicher erstellt und die Aufbewahrungsrichtlinie auf einen täglichen Routineaufgaben setzt:

```
smo backup create -profile SALES1 -full -online
-label full backup sales May -profile SALESDB -force -retain -daily
Operation Id [8abc01ec0e79356d010e793581f70001] succeeded.
```
#### **Verwandte Informationen**

[Datenbank-Backups werden erstellt](https://docs.netapp.com/de-de/snapmanager-oracle/windows/task_creating_database_backups.html)

[Der Befehl smo profile create](#page-62-0)

## <span id="page-10-0"></span>**Der Befehl smo Backup delete**

Sie können den Befehl zum Löschen von Backups ausführen, um Backups zu entfernen, die nicht automatisch entfernt werden, z. B. Backups, die zum Erstellen eines Klons oder einer fehlgeschlagenen Backups verwendet wurden. Sie können Backups, die unbegrenzt aufbewahrt werden, ohne die Aufbewahrungsklasse zu ändern.

## **Syntax**

```
  smo backup delete
-profile profile name
[-label \setminus [-data \setminus [-archi] -a] | [-id \quad -id \setminus [-al]-force
\langle[-dump\langle]
\[-quiet \| -verbose\]
```
### **Parameter**

#### • **-profile Profile\_Name**

Gibt die Datenbank an, die mit dem Backup verknüpft ist, das Sie entfernen möchten. Das Profil enthält die Kennung der Datenbank und andere Datenbankinformationen.

• **-id-Guid**

Gibt das Backup mit der angegebenen GUID an. Die GUID wird von SnapManager beim Erstellen eines Backups generiert. Sie können den Befehl smo Backup list verwenden, um die GUID für jedes Backup anzuzeigen.

• \* Label\*

Gibt das Backup mit der angegebenen Bezeichnung an. Geben Sie optional den Umfang des Backups als Datendatei oder Archivprotokoll an.

• **-Daten**

Gibt die Datendateien an.

• **-Archivprotokolle**

Gibt die Archivprotokolldateien an.

• **-alle**

Gibt alle Backups an. Verwenden Sie zum Löschen nur der angegebenen Backups die Option -id oder -Label.

• **-dump**

Sammelt die Speicherauszugsdateien nach einem erfolgreichen oder fehlgeschlagenen Backup-Löschvorgang.

#### • **-Force**

Erzwingt das Entfernen der Sicherung. SnapManager entfernt das Backup, selbst wenn es Probleme gibt, die mit dem Backup verbundenen Ressourcen freisetzen. Wenn das Backup beispielsweise mit dem Oracle Recovery Manager (RMAN) katalogisiert wurde, aber die RMAN-Datenbank nicht mehr existiert, einschließlich -Force löscht das Backup, obwohl es keine Verbindung mit RMAN herstellen kann.

#### • **-ruhig**

Zeigt nur Fehlermeldungen in der Konsole an. Standardmäßig werden Fehler- und Warnmeldungen angezeigt.

#### • **-verbose**

Zeigt Fehler-, Warn- und Informationsmeldungen in der Konsole an.

## **Beispiel**

Im folgenden Beispiel wird das Backup gelöscht:

```
smo backup delete -profile SALES1 -label full backup sales May
Operation Id [8abc01ec0e79004b010e79006da60001] succeeded.
```
#### **Verwandte Informationen**

[Backups werden gelöscht](https://docs.netapp.com/de-de/snapmanager-oracle/windows/task_deleting_backups.html)

[Der Befehl smo profile create](#page-62-0)

[Der Befehl smoprofile Update](#page-72-0)

## <span id="page-11-0"></span>**Der smo Backup kostenlose Befehl**

Sie können den kostenlosen Befehl für die Sicherung ausführen, um die Snapshot-Kopien der Backups freizumachen, ohne die Backup-Metadaten aus dem Repository zu entfernen.

## **Syntax**

```
  smo backup free
-profile profile name
[-label \setminus [-data \setminus [-archi] -archi] \[-id quid \| -all\]
-force
\[\ \\[-quiet \| -verbose\]
```
### **Parameter**

#### • **-profile Profile\_Name**

Gibt das Profil an, das mit dem Backup verknüpft ist, das Sie freigeben möchten. Das Profil enthält die Kennung der Datenbank und andere Datenbankinformationen.

#### • **-id-Guid**

Gibt die Ressourcen des Backups mit der angegebenen GUID an. Die GUID wird von SnapManager beim Erstellen eines Backups generiert. Sie können den Befehl smo Backup list verwenden, um die GUID für jedes Backup anzuzeigen. Schließen Sie die -verbose Option zum Anzeigen der Backup-IDs an.

#### • \* Label\*

Gibt das Backup mit der angegebenen Bezeichnung an.

#### • **-Daten**

Gibt die Datendateien an.

#### • **-Archivprotokolle**

Gibt die Archivprotokolldateien an.

• **-alle**

Gibt alle Backups an. Verwenden Sie zum Löschen der angegebenen Backups die Option -id oder -Label.

• **-Force**

Erzwingt das Entfernen der Snapshot Kopien.

• **-ruhig**

Zeigt nur Fehlermeldungen in der Konsole an. Standardmäßig werden Fehler- und Warnmeldungen angezeigt.

• **-verbose**

Zeigt Fehler-, Warn- und Informationsmeldungen in der Konsole an.

### **Beispiel**

Das folgende Beispiel entlastet das Backup:

```
smo backup free -profile SALES1 -label full backup sales May
Operation Id [8abc01ec0e79004b010e79006da60001] succeeded.
```
#### **Verwandte Informationen**

#### [So werden Backups entlastet](https://docs.netapp.com/de-de/snapmanager-oracle/windows/task_freeing_backups.html)

## <span id="page-13-0"></span>**Der Befehl smo Backup list**

Sie können den Befehl Backup list ausführen, um Informationen zu den Backups in einem Profil anzuzeigen, einschließlich Informationen zur Aufbewahrungsklasse und zum Sicherungsstatus.

## **Syntax**

```
  smo backup list
-profile profile name
-delimiter character
[-data | -archivelogs | -all]
\[-quiet \| -verbose\]
```
## **Parameter**

#### • **-profile Profile\_Name**

Gibt das Profil an, für das Sie Backups auflisten möchten. Das Profil enthält die Kennung der Datenbank und andere Datenbankinformationen.

### • **-Trennzeichen**

Zeigt jede Zeile in einer eigenen Zeile an. Die Attribute in der Zeile werden durch das angegebene Zeichen getrennt.

#### • **-Daten**

Gibt die Datendateien an.

• **-Archivprotokolle**

Gibt die Archivprotokolldateien an.

• **-ruhig**

Zeigt nur Fehlermeldungen in der Konsole an. Standardmäßig werden Fehler- und Warnmeldungen angezeigt.

• **-verbose**

Zeigt Fehler-, Warn- und Informationsmeldungen in der Konsole an. Schließen Sie die -verbose Option zum Anzeigen der Backup-IDs an.

## **Beispiel**

Im folgenden Beispiel werden die Backups für DAS SALES1-Profil aufgeführt:

```
smo backup list -profile SALES1 -verbose
Start Date Status Scope Mode Primary Label Retention
Protection
------------------- ------- ------ ------- -------- ----- --------
----------
2007-08-10 14:12:31 SUCCESS FULL ONLINE EXISTS backup2 HOURLY
NOT REQUESTED
2007-08-05 12:08:37 SUCCESS FULL ONLINE EXISTS backup4 UNLIMITED
NOT REQUESTED
2007-08-04 22:03:09 SUCCESS FULL ONLINE EXISTS backup6 UNLIMITED
NOT REQUESTED
```
#### **Verwandte Informationen**

#### [Anzeigen einer Liste von Backups](https://docs.netapp.com/de-de/snapmanager-oracle/windows/task_viewing_a_list_of_backups.html)

## <span id="page-14-0"></span>**Der Befehl smo Backup Mount**

Sie können den Befehl Backup Mount ausführen, um ein Backup anzuhängen, um einen Wiederherstellungsvorgang mit einem externen Tool durchzuführen.

### **Syntax**

```
  smo backup mount
-profile profile name
[-label \ \cdot \cdot][-host host]
\[\ -\text{dump}\]\][-quiet | -verbose]
```
#### **Parameter**

• **-profile Profile\_Name**

Gibt das Profil an, das mit dem Backup verknüpft ist, das Sie mounten möchten. Das Profil enthält die Kennung der Datenbank und andere Datenbankinformationen.

• **-id-Guid**

Bindet das Backup mit der angegebenen GUID ein. Die GUID wird von SnapManager beim Erstellen eines Backups generiert. Sie können den Befehl smo Backup list verwenden, um die GUID für jedes Backup anzuzeigen.

• \* Label\*

Bindet das Backup mit dem angegebenen Etikett an.

#### • **-Daten**

Gibt die Datendateien an.

• **-Archivprotokolle**

Gibt die Archivprotokolldateien an.

• \* Host\*

Gibt den Host an, auf dem das Backup gemountet werden soll.

#### • **-dump**

Sammelt die Speicherauszugsdateien nach dem erfolgreichen oder fehlgeschlagenen Mount-Vorgang.

• **-ruhig**

Zeigt nur Fehlermeldungen in der Konsole an. Standardmäßig werden Fehler- und Warnmeldungen angezeigt.

#### • **-verbose**

Zeigt Fehler-, Warn- und Informationsmeldungen in der Konsole an.

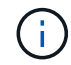

Sie müssen diesen Befehl nur verwenden, wenn Sie ein externes Tool wie Oracle Recovery Manager (RMAN) verwenden. SnapManager übernimmt automatisch das Mounten von Backups, wenn Sie den smom Backup Restore Befehl verwenden, um das Backup wiederherzustellen. Mit diesem Befehl wird eine Liste angezeigt, die die Pfade anzeigt, auf denen die Snapshot Kopien angehängt wurden. Diese Liste wird nur angezeigt, wenn die Option -verbose angegeben ist.

## **Beispiel**

Das folgende Beispiel hängt den Backup ab:

```
smo backup mount -profile SALES1 -label full backup sales May -verbose
[INFO ]: SMO-13051: Process PID=6852
[INFO ]: SMO-13036: Starting operation Backup Mount on host
hadley.domain.private
[INFO ]: SMO-13036: Starting operation Backup Mount on host
hadley.domain.private
[INFO ]: SMO-13046: Operation GUID 8abc01573883daf0013883daf5ac0001
starting on Profile FAS_P1
[INFO ]: SD-00025: Beginning to connect filesystem(s) [I:\] from snapshot
smo fas p1 fasdb d h 2 8abc0157388344bc01388344c2d50001 0.
[INFO ]: SD-00016: Discovering storage resources for
C:\SnapManager_auto_mounts\I-2012071400592328_0.
[INFO ]: SD-00017: Finished storage discovery for
C:\SnapManager_auto_mounts\I-2012071400592328_0
[INFO ]: SD-00026: Finished connecting filesystem(s) [I:\] from snapshot
smo fas p1 fasdb d h 2 8abc0157388344bc01388344c2d50001 0.
[INFO ]: SD-00025: Beginning to connect filesystem(s) [H:\] from snapshot
smo fas p1 fasdb d h 1 8abc0157388344bc01388344c2d50001 0.
[INFO ]: SD-00016: Discovering storage resources for
C:\SnapManager_auto_mounts\H-2012071400592312_0.
[INFO ]: SD-00017: Finished storage discovery for
C:\SnapManager_auto_mounts\H-2012071400592312_0.
[INFO ]: SD-00026: Finished connecting filesystem(s) [H:\] from snapshot
smo fas p1 fasdb d h 1 8abc0157388344bc01388344c2d50001 0.
[INFO ]: SMO-13048: Backup Mount Operation Status: SUCCESS
[INFO ]: SMO-13049: Elapsed Time: 0:19:05.620
```
#### **Verwandte Informationen**

[Montage von Backups](https://docs.netapp.com/de-de/snapmanager-oracle/windows/task_mounting_backups.html)

## <span id="page-16-0"></span>**Der Smo Backup Restore Befehl**

Sie können den Befehl Backup Restore ausführen, um Backups einer Datenbank oder eines Teils einer Datenbank wiederherzustellen, und optional die Datenbankinformationen wiederherstellen.

## **Syntax**

```
  smo backup restore
-profile profile name
\[-label label \| -id id\|\[-files files \[files...\] \|
-tablespaces tablespaces \[tablespaces...\]\] \|
-complete \| -controlfiles\]
\[-recover \{-alllogs \| -nologs \| -until until\} \[-using-backup-
controlfile\] \]
\[-restorespec restorespec \| \]\]
\[-preview\]
\[-recover-from-location path1 \[, path2\]\]
\[-taskspec taskspec\]
\[-\text{dump}\]\[-force\]
\[-quiet \| -verbose\]
```
### **Parameter**

#### • **-profile Profile\_Name**

Gibt die Datenbank an, die wiederhergestellt werden soll. Das Profil enthält die Kennung der Datenbank und andere Datenbankinformationen.

• \* Name des Etiketts\*

Stellt das Backup mit dem angegebenen Etikett wieder her.

• **-id-Guid**

Stellt die Sicherung mit der angegebenen GUID wieder her. Die GUID wird von SnapManager beim Erstellen eines Backups generiert. Sie können den Befehl smo Backup list verwenden, um die GUID für jedes Backup anzuzeigen.

#### • **Wählen Sie alle oder bestimmte Dateien**

Optional können Sie eine der folgenden Optionen verwenden:

- -Complete: Stellt alle Dateien in der Sicherung wieder her.
- -Tablespaceslist: Stellt nur die angegebenen Tablespaces aus dem Backup wieder her.

Sie müssen Leerzeichen verwenden, um die Namen in der Liste zu trennen.

◦ -Fileslist: Stellt nur die angegebenen Datendateien aus dem Backup wieder her.

Sie müssen Leerzeichen verwenden, um die Namen in der Liste zu trennen. Wenn die Datenbank ausgeführt wird, stellt SnapManager sicher, dass der Tablespace, der die Dateien enthält, offline ist.

• **-controlfiles**

Stellt die Kontrolldateien wieder her. SnapManager ermöglicht Ihnen, in einem einzigen Vorgang Kontrolldateien zusammen mit den Datendateien aus den Backups wiederherzustellen. Die Option -controlfiles ist unabhängig von anderen Parametern für den Wiederherstellungsumfang, wie z. B. -Complete, -Tablespaces und -Files.

#### • **-Erholung**

Stellt die Datenbank nach der Wiederherstellung wieder her. Sie müssen auch den Punkt angeben, an dem SnapManager die Datenbank wiederherstellen soll, indem Sie eine der folgenden Optionen verwenden:

◦ -Nologs: Stellt die Datenbank zum Zeitpunkt der Sicherung wieder her und wendet keine Logs an.

Sie können diesen Parameter für Online- oder Offline-Backups verwenden.

- -Alllogs: Stellt die Datenbank auf die letzte Transaktion oder Commit wieder her und wendet alle erforderlichen Protokolle an.
- -Bis Datum: Stellt die Datenbank bis zum angegebenen Datum und der angegebenen Zeit wieder her.

Sie müssen das Jahr-Monat-Datum verwenden: Stunde: Minute: Sekunde (yyyy-mm-dd:hh:mm:ss) Format. Verwenden Sie für Stunden je nach Datenbankeinstellung entweder das 12-Stunden- oder das 24-Stunden-Format.

- -Bis scn: Rollt die Datendateien weiter, bis sie die angegebene Systemändernummer (SCN) erreicht.
- -Using-Backup-controlfile: Stellt die Datenbank mit der Backup-Kontrolldatei wieder her.

#### • **-restaurespec**

Ermöglicht Ihnen, die Daten in einem aktiven File-System wiederherzustellen und aus den angegebenen Daten wiederherzustellen, indem Sie jede Original-Snapshot-Kopie einem aktiven File-System zuweisen. Falls Sie keine Option angeben, werden die Daten aus den Snapshot Kopien im primären Storage von SnapManager wiederhergestellt. Sie können eine der folgenden Optionen angeben:

- -Restorespec: Gibt die wiederherzustellenden Daten und das Wiederherstellungsformat an.
- \* Vorschau\*

Zeigt die folgenden Informationen an:

- Zur Wiederherstellung jeder Datei wird der Wiederherstellungsmechanismus (Wiederherstellung von Storage-seitigen Dateisystemen, Dateiwiederherstellung auf Storage-Seite oder Dateikopien auf Host-Seite) verwendet
- Warum effizientere Mechanismen nicht zur Wiederherstellung jeder Datei verwendet wurden, wenn Sie die Option -verbose angeben Wenn Sie die Option -Preview verwenden, müssen Sie Folgendes wissen:
- Die Option -Force hat keine Auswirkung auf den Befehl.
- Die Option -wiederherstellen hat keine Auswirkung auf den Befehl. Um eine Vorschau des Wiederherstellungsvorgangs anzuzeigen, muss die Datenbank gemountet werden. Wenn Sie eine Vorschau eines Wiederherstellungsplans anzeigen möchten und die Datenbank derzeit nicht angehängt ist, mountet SnapManager die Datenbank. Wenn die Datenbank nicht angehängt werden kann, schlägt der Befehl fehl, und SnapManager gibt die Datenbank in ihren ursprünglichen Status zurück.

Die Option -Preview zeigt bis zu 20 Dateien an. Sie können die maximale Anzahl von Dateien konfigurieren, die in der Datei smo.config angezeigt werden sollen.

#### • **-Recovery-from-location**

Gibt den externen Speicherort der Archivprotokolldateien an. SnapManager nimmt die Archivprotokolldateien vom externen Standort auf und verwendet diese für den Recovery-Prozess.

#### • **-taskSpec**

Gibt die XML-Datei für die Aufgabenspezifikation für die Vorverarbeitung oder Nachbearbeitung des Wiederherstellungsvorgangs an. Sie müssen den vollständigen Pfad der XML-Datei für die Aufgabenspezifikation angeben.

#### • **-dump**

Gibt an, die Speicherauszugsdateien nach dem Wiederherstellungsvorgang zu sammeln.

#### • **-Force**

Ändert ggf. den Datenbankstatus in einen niedrigeren Status als der aktuelle Status.

Standardmäßig kann SnapManager den Datenbankstatus während eines Vorgangs in einen höheren Status ändern. Diese Option ist nicht erforderlich, damit SnapManager die Datenbank in einen höheren Status ändert.

#### • **-ruhig**

Zeigt nur Fehlermeldungen in der Konsole an. Standardmäßig werden Fehler- und Warnmeldungen angezeigt.

#### • **-verbose**

Zeigt Fehler-, Warn- und Informationsmeldungen in der Konsole an. Sie können diese Option verwenden, um zu sehen, warum effizientere Wiederherstellungsprozesse nicht verwendet werden konnten, um die Datei wiederherzustellen.

## **Beispiel**

Im folgenden Beispiel wird eine Datenbank zusammen mit den Kontrolldateien wiederhergestellt:

```
smo backup restore -profile SALES1 -label full backup sales May
-complete -controlfiles -force
```
#### **Verwandte Informationen**

[Datenbank-Backups werden wiederhergestellt](https://docs.netapp.com/de-de/snapmanager-oracle/windows/concept_restoring_database_backup.html)

[Wiederherstellen von Backups von einem alternativen Speicherort](https://docs.netapp.com/de-de/snapmanager-oracle/windows/task_restoring_backups_from_an_alternate_location.html)

[Erstellen von Wiederherstellungsspezifikationen](https://docs.netapp.com/de-de/snapmanager-oracle/windows/task_creating_restore_specifications.html)

## <span id="page-19-0"></span>**Der Befehl smo Backup show**

Mit dem Befehl Backup show können Sie detaillierte Informationen zu einem Backup

anzeigen, einschließlich Sicherungsstatus, Backup-Aufbewahrungsklasse und Backups im primären und sekundären Speicher.

## **Syntax**

```
  smo backup show
-profile profile name
[-label \ \{-label \ \end{pmatrix}\[-quiet \| -verbose\]
```
### **Parameter**

#### • **-profile Profile\_Name**

Gibt das Profil an, für das Backups angezeigt werden sollen. Das Profil enthält die Kennung der Datenbank und andere Datenbankinformationen.

• \* Label\*

Gibt die Bezeichnung des Backups an.

• **-Daten**

Gibt die Datendateien an.

• **-Archivprotokolle**

Gibt die Archivprotokolldateien an.

• **-id-id**

Gibt die Backup-ID an.

• **-ruhig**

Zeigt nur Fehlermeldungen in der Konsole an. Standardmäßig werden Fehler- und Warnmeldungen angezeigt.

• **-verbose**

Zeigt Fehler-, Warn- und Informationsmeldungen der Konsole sowie Klon- und Verifizierungsdaten an.

## **Beispiel**

Im folgenden Beispiel werden ausführliche Informationen zum Backup angezeigt:

```
smo backup show -profile SALES1 -label BTNFS -verbose
Backup id: 8abc013111a450480111a45066210001
Backup status: SUCCESS
Primary storage resources: EXISTS
Protection sate: NOT REQUESTED
Retention class: DAILY
Backup scope: FULL
Backup mode: OFFLINE
Mount status: NOT MOUNTED
Backup label: BTNFS
Backup comment:
RMAN Tag: SMO_BTNFS_1175283108815
Backup start time: 2007-03-30 15:26:30
Backup end time: 2007-03-30 15:34:13
Verification status: OK
Backup Retention Policy: NORMAL
Backup database: hsdb1
Checkpoint: 2700620
Tablespace: SYSAUX
Datafile: E:\disks\data\sysaux01.dbf [ONLINE]
...
Control Files:
File: E:\disks\data\control03.ctl
...
Archive Logs:
File: E:\disks\data\archive logs\2 131 626174106.dbf
...
Host: Host1
File: E:\disks\data\hsdb\SMOBakCtl 1175283005231 0
...
Volume: hs_data
Snapshot: SMO_HSDBR_hsdb1_F_C_1
8abc013111a450480111a45066210001_0
File: E:\disks\data\hsdb\SMOBakCtl 1175283005231 0
...
```
#### **Verwandte Informationen**

[Anzeigen von Backup-Details](https://docs.netapp.com/de-de/snapmanager-oracle/windows/task_viewing_backup_details.html)

## <span id="page-21-0"></span>**Der Befehl smo Backup unmount**

Sie können den Befehl Backup unmount ausführen, um die Bereitstellung eines Backups zu aufheben.

## **Syntax**

```
  smo backup unmount
-profile profile name
[-label \ \cdot \ ]-label \ \cdot \ ]-label \\[-force\]
\[-dump\]\[-quiet \| -verbose\]
```
### **Parameter**

• **-profile Profile\_Name**

Gibt das Profil an, für das die Bereitstellung eines Backups aufgehoben werden soll. Das Profil enthält die Kennung der Datenbank und andere Datenbankinformationen.

• **-id-id**

Hängt das Backup mit der angegebenen GUID ab. Die GUID wird von SnapManager beim Erstellen eines Backups generiert. Sie können den Befehl smo Backup list verwenden, um die GUID für jedes Backup anzuzeigen.

• \* Label\*

Hängt das Backup mit dem angegebenen Etikett ab.

• **-Daten**

Gibt die Datendateien an.

• **-Archivprotokolle**

Gibt die Archivprotokolldateien an.

• **-dump**

Sammelt die Speicherauszugsdateien nach einem erfolgreichen oder fehlgeschlagenen Aushängevorgang.

• **-Force**

Hängt das Backup ab, selbst wenn beim Freigeben der mit dem Backup verbundenen Ressourcen Probleme auftreten. SnapManager versucht, die Bereitstellung des Backups rückgängig zu machen und die zugehörigen Ressourcen zu bereinigen. Das Protokoll zeigt den Vorgang zum Aufheben der Bereitstellung als erfolgreich an. Bei Fehlern im Protokoll müssen Sie jedoch möglicherweise Ressourcen manuell bereinigen.

• **-ruhig**

Zeigt nur Fehlermeldungen in der Konsole an. Standardmäßig werden Fehler- und Warnmeldungen angezeigt.

• **-verbose**

Zeigt Fehler-, Warn- und Informationsmeldungen in der Konsole an.

## **Beispiel**

Im Folgenden finden Sie ein Beispiel für einen unmontierten Vorgang:

# smo backup unmount -label test -profile SALES1 -verbose

```
[INFO ]: SMO-13051: Process PID=9788
[INFO ]: SMO-13036: Starting operation Backup Unmount on host
hadley.domain.private
[INFO ]: SMO-13036: Starting operation Backup Unmount on host
hadley.domain.private
[INFO ]: SMO-13046: Operation GUID 8abc015738849a3d0138849a43900001
starting on Profile FAS_P1
[INFO ]: SD-00031: Beginning to disconnect filesystem(s)
[C:\SnapManager auto mounts\H-2012071400592312 0,
C:\SnapManager_auto_mounts\I-2012071400592328_0].
[INFO ]: SD-00032: Finished disconnecting filesystem(s)
[C:\SnapManager_auto_mounts\H-2012071400592312_0,
C:\SnapManager_auto_mounts\I-2012071400592328_0].
[INFO ]: SMO-13048: Backup Unmount Operation Status: SUCCESS
[INFO ]: SMO-13049: Elapsed Time: 0:07:26.754
```
#### **Verwandte Informationen**

[UnMounten von Backups](https://docs.netapp.com/de-de/snapmanager-oracle/windows/task_unmounting_backups.html)

## <span id="page-23-0"></span>**Der SMO-Befehl zum Aktualisieren der Datensicherung**

Sie können den Befehl Backup Update ausführen, um die Backup-Aufbewahrungsrichtlinie zu aktualisieren.

## **Syntax**

```
  smo backup update
-profile profile name
[-label label \[-data \| -archivelogs\] \| \[-id guid\]
\{[-\text{return } \{-\text{hourly } \} | -\text{daily } \} | -\text{workly } \{ | -\text{nonthly } \} |\[-comment comment_text\]
[-quiet | -verbose]
```
### **Parameter**

#### • **-profile Profile\_Name**

Gibt das Profil an, für das Backups aktualisiert werden sollen. Das Profil enthält die Kennung der Datenbank und andere Datenbankinformationen.

#### • **-id-Guid**

Überprüft die Sicherung mit der angegebenen GUID. Die GUID wird von SnapManager beim Erstellen eines Backups generiert. Sie können den Befehl smo Backup list verwenden, um die GUID für jedes Backup anzuzeigen.

• \* Label\*

Gibt das Backup-Label und den Umfang des Backups als Datendatei oder Archivprotokoll an.

• **-Daten**

Gibt die Datendateien an.

#### • **-Archivprotokolle**

Gibt die Archivprotokolldateien an.

• **-comment comment comment\_Text**

Geben Sie Text (bis zu 200 Zeichen) zum Backup-Update ein. Sie können Leerzeichen einschließen.

• **-ruhig**

Zeigt nur Fehlermeldungen in der Konsole an. Standardmäßig werden Fehler- und Warnmeldungen angezeigt.

• **-verbose**

Zeigt Fehler-, Warn- und Informationsmeldungen in der Konsole an.

#### • **-halten Sie {-stündlich / -täglich / -monatlich / -unbegrenzt}**

Gibt an, ob das Backup stündlich, täglich, wöchentlich, monatlich oder unbegrenzt aufbewahrt werden soll. Wenn -Retention nicht angegeben ist, wird die Aufbewahrungsklasse standardmäßig auf -hourly gesetzt. Mit der Option -unlimited können Sie Backups für immer aufbewahren. Die Option -unlimited macht das Backup nicht zum Löschen.

## **Beispiel**

Im folgenden Beispiel wird das Backup aktualisiert, damit die Aufbewahrungsrichtlinie auf unbegrenzt gesetzt wird:

```
smo backup update -profile SALES1 -label full backup sales May
-retain -unlimited -comment save forever monthly backup
```
[Ändern der Richtlinie zur Aufbewahrung von Backups](https://docs.netapp.com/de-de/snapmanager-oracle/windows/task_changing_the_backup_retention_policy.html)

[Dauerhaft Aufbewahrung von Backups](https://docs.netapp.com/de-de/snapmanager-oracle/windows/task_retaining_backups_forever.html)

[Freistellen oder Löschen von Backups ohne Rücknahmerichtlinien](https://docs.netapp.com/de-de/snapmanager-oracle/windows/task_freeing_or_deleting_retention_policy_exempt_backups.html)

## <span id="page-25-0"></span>**Der Befehl smo Backup verify**

Sie können den Befehl Backup Verify ausführen, um festzustellen, ob sich das Backup in einem gültigen Format für Oracle befindet.

## **Syntax**

```
  smo backup verify
-profile profile name
[-label backup name \| \[-id guid\]
\{ - \text{return } \{ - \text{hourly } \} | - \text{daily } \} -weekly \| -monthly \| -unlimited\}\]
\[-force\]
\lceil -\text{dump}\rceil\[-quiet \| -verbose\]
```
## **Parameter**

• **-profile Profile\_Name**

Gibt das Profil an, für das Sie ein Backup überprüfen möchten. Das Profil enthält die Kennung der Datenbank und andere Datenbankinformationen.

• **-id-Guid**

Überprüft die Sicherung mit der angegebenen GUID. Die GUID wird von SnapManager beim Erstellen eines Backups generiert. Sie können den Befehl smo Backup list verwenden, um die GUID für jedes Backup anzuzeigen.

• **-Label Label Label\_Name**

Überprüfung der Sicherung mit der angegebenen Bezeichnung.

• **-dump**

Sammelt die Speicherauszugsdateien nach dem erfolgreichen oder fehlgeschlagenen Backup-Überprüfungvorgang.

• **-Force**

Erzwingt die Datenbank in den erforderlichen Zustand, um den Verifizierungsvorgang durchzuführen.

• **-ruhig**

Zeigt nur Fehlermeldungen in der Konsole an. Standardmäßig werden Fehler- und Warnmeldungen angezeigt.

• **-verbose**

Zeigt Fehler-, Warn- und Informationsmeldungen in der Konsole an.

## **Beispiel**

Das folgende Beispiel zeigt die Überprüfung des Backups:

```
smo backup verify -profile SALES1 -label full backup sales May -quiet
```

```
DBVERIFY - Verification starting : FILE = C:\SnapManager auto mounts\H-
2012071400592312_0\smo\datafile\data
```
#### **Verwandte Informationen**

[Datenbank-Backups werden überprüft](https://docs.netapp.com/de-de/snapmanager-oracle/windows/task_verifying_database_backups.html)

## <span id="page-26-0"></span>**Der Befehl Smo Clone create**

Sie können den Befehl Clone create ausführen, um einen Klon einer gesicherten Datenbank zu erstellen. Sie können ein Backup aus primärem oder sekundärem Storage klonen.

## **Syntax**

```
  smo clone create
-profile profile name
[-backup-id backup guid \| -backup-label backup label name \| -current\]
-newsid new_sid
\[-host target_host\]
[-label clone_label]
\[-comment string\]
-clonespec full path to clonespec file
]
\[-syspassword syspassword\]
\{ [ - \text{reserve} \ ( \text{yes} \ ( \text{no} \ ( \text{inherit} \ ) \\[-no-resetlogs \| -recover-from-location path1 \[, path2\]\]\[-taskspec
taskspec\]
\[\ \\[-quiet \| -verbose\]
```
## **Parameter**

#### • **-Profilname**

Gibt die Datenbank an, die geklont werden soll. Das Profil enthält die Kennung der Datenbank und andere Datenbankinformationen.

#### • **-Backup-id Guid**

Klont die Sicherung mit der angegebenen GUID. Die GUID wird von SnapManager beim Erstellen eines Backups generiert. Sie können den Befehl smo Backup list-verbose verwenden, um die GUID für jedes Backup anzuzeigen.

#### • **-Backup-Label Backup\_Label\_Name**

Gibt an, dass das Backup mit dem angegebenen Namen geklont wird.

#### • **-Strom**

Gibt an, dass Backup und Klon im aktuellen Status der Datenbank erstellt werden.

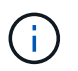

Wenn sich die Datenbank im Noarchivlog Modus befindet, wird SnapManager ein offline Backup erstellen.

#### • **-newsid New\_sid**

Gibt eine neue, eindeutige Oracle-Systemkennung für die geklonte Datenbank an. Der Wert für die Systemkennung darf maximal acht Zeichen lang sein. Oracle erlaubt nicht, zwei Datenbanken mit derselben Systemkennung auf demselben Host gleichzeitig auszuführen.

#### • **-Host target\_Host**

Gibt den Host an, auf dem der Klon erstellt werden soll.

#### • **-Label Clone\_Label**

Gibt eine Bezeichnung für den Klon an.

#### • **-comment-Zeichenfolge**

Gibt einen optionalen Kommentar an, um diesen Klon zu beschreiben. Sie müssen den String in einzelne Anführungszeichen einschließen.

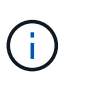

Einige Shells löschen die Anführungszeichen. Wenn das für Ihre Shell gilt, müssen Sie dem Angebot mit einem umgekehrten Schrägstrich (\) entkommen. Beispiel: \' Dies ist ein Kommentar\'

#### • **-clonespec full\_path\_to\_clonespec\_file**

Gibt den Pfad zur XML-Datei für die Klonspezifikation an. Dies kann ein relativer oder ein absoluter Pfadname sein.

#### • **-syspassword-syspassword**

Gibt das Kennwort für den Benutzer mit Systemprivilegierten an.

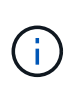

Sie müssen das Passwort für den Benutzer mit Systemberechtigungen angeben, wenn die angegebenen Datenbankanmeldeinformationen nicht für den Benutzer mit Systemprivilegierten identisch sind.

#### • **-Reserve**

Wenn Sie die Option -Reserve auf ja einstellen, wird sichergestellt, dass die Speicherplatzreserve für die neuen Klon-Volumes aktiviert ist. Wenn die Option -Reserve auf Nein eingestellt wird, wird sichergestellt, dass die Speicherplatzreserve für die neuen Klon-Volumes deaktiviert ist. Durch Festlegen der Option -Reserve wird sichergestellt, dass der neue Klon die Eigenschaften der Platzreservierung der übergeordneten Snapshot Kopie übernimmt. Die Standardeinstellung ist Nein

In der folgenden Tabelle werden die Klonmethoden und ihre Auswirkung auf den Vorgang zum Erstellen von Klonen und seine Option -Reserve beschrieben. Eine LUN kann mit beiden Methoden geklont werden.

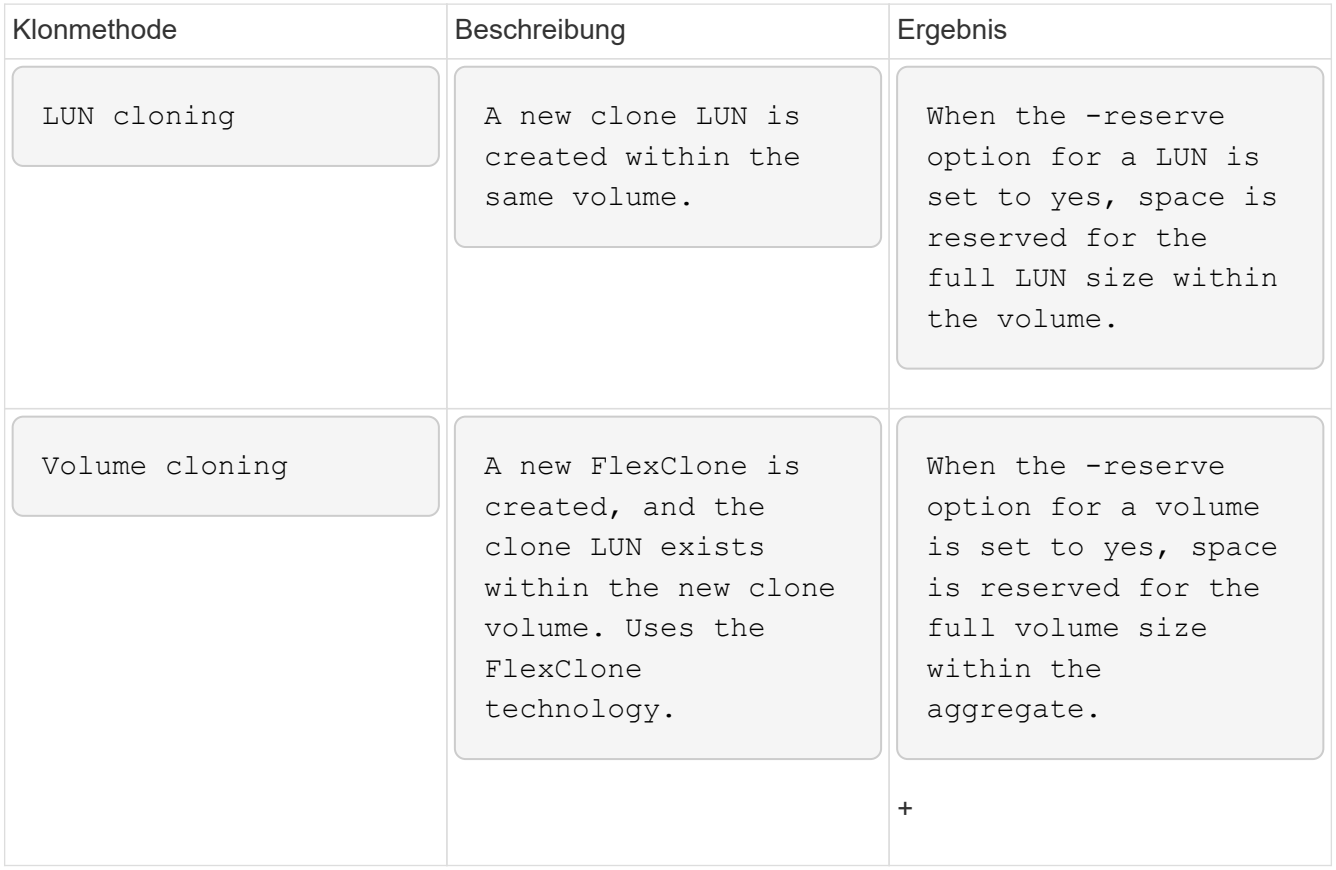

#### • **-no-resetlogs**

Gibt an, die Wiederherstellung der Datenbank zu überspringen, das DBNEWID Dienstprogramm auszuführen und nicht die Datenbank mit den Resetlogs während der Erstellung des Klons zu öffnen.

#### • **-Recovery-from-location**

Gibt den externen Speicherort für das Archivprotokoll an, an dem SnapManager die Archivprotokolldateien vom externen Speicherort übernimmt und zum Klonen verwendet.

#### • **-taskSpec**

Gibt die XML-Datei für die Aufgabenspezifikation für die Vorverarbeitung oder Nachverarbeitung des

Klonvorgangs an. Sie müssen den vollständigen Pfad der XML-Datei für die Aufgabenspezifikation angeben.

• **-dump**

Gibt an, die Dump-Dateien nach dem Erstellungsvorgang des Klons zu sammeln.

• **-ruhig**

Zeigt nur Fehlermeldungen in der Konsole an. Standardmäßig werden Fehler- und Warnmeldungen angezeigt.

• **-verbose**

Zeigt Fehler-, Warn- und Informationsmeldungen in der Konsole an.

## **Beispiel**

Im folgenden Beispiel wird das Backup mit einer Klonspezifikation geklont, die für diesen Klon erstellt wird:

```
smo clone create -profile SALES1 -backup-label full backup sales May
-newsid
CLONE -label sales1_clone -clonespec E:\\spec\\clonespec.xml
```
Operation Id [8abc01ec0e794e3f010e794e6e9b0001] succeeded.

#### **Verwandte Informationen**

[Erstellen von Klonspezifikationen](https://docs.netapp.com/de-de/snapmanager-oracle/windows/task_creating_clone_specifications.html)

[Klonen von Datenbanken aus Backups](https://docs.netapp.com/de-de/snapmanager-oracle/windows/task_cloning_databases_from_backups.html)

## <span id="page-29-0"></span>**Der Befehl smo Clone delete**

Sie können den Befehl "Klon löschen" ausführen, um einen Klon zu löschen. Sie können einen Klon nicht löschen, wenn der Klon für einen Vorgang verwendet wird.

### **Syntax**

```
  smo clone delete
-profile profile name
\[-id guid \| -label clone_name\]
[-login
\[-username db_username -password db_password -port db_port\]
 ]
\[-syspassword syspassword\]
-force
\[\end{bmatrix} [-dump\]</math>\[-quiet \| -verbose\]
```
### **Parameter**

#### • **-profile Profile\_Name**

Gibt den Namen des Profils an, das den zu löschenden Klon enthält. Das Profil enthält die Kennung der Datenbank und andere Datenbankinformationen.

#### • **-Force**

Löscht den Klon, auch wenn dem Klon Ressourcen zugeordnet sind.

• **-id-Guid**

Gibt die GUID für den zu löschenden Klon an. Die GUID wird von SnapManager beim Erstellen eines Klons generiert. Sie können den Befehl smo Clone list verwenden, um die GUID für jeden Klon anzuzeigen.

• \* Name des Etiketts\*

Gibt die Bezeichnung für den zu löschenden Klon an.

#### • **-syspassword-syspassword**

Gibt das Kennwort für den Benutzer mit Systemprivilegierten an.

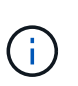

Sie müssen das Passwort für den Benutzer mit Systemberechtigungen angeben, wenn die angegebenen Datenbankanmeldeinformationen nicht für den Benutzer mit Systemprivilegierten identisch sind.

• **-Login**

Ermöglicht die Eingabe der Anmeldedaten für die Datenbank.

#### • **-username db\_username**

Gibt den Benutzernamen an, der für den Zugriff auf die Datenbank erforderlich ist.

#### • **-Passwort db\_password**

Gibt das Kennwort an, das für den Zugriff auf die Datenbank erforderlich ist.

#### • **-Port db\_Port**

Gibt die TCP-Portnummer an, die für den Zugriff auf die Datenbank verwendet wird, die das Profil beschreibt.

• **-dump**

Gibt an, die Speicherauszugsdateien nach dem Löschen des Klons zu sammeln.

• **-ruhig**

Zeigt nur Fehlermeldungen in der Konsole an. Standardmäßig werden Fehler- und Warnmeldungen angezeigt.

• **-verbose**

Zeigt Fehler-, Warn- und Informationsmeldungen in der Konsole an.

### **Beispiel**

Im folgenden Beispiel wird der Klon gelöscht:

```
smo clone delete -profile SALES1 -label SALES May
Operation Id [8abc01ec0e79004b010e79006da60001] succeeded.
```
## <span id="page-31-0"></span>**Der Befehl smo Clone list**

Dieser Befehl listet die Klone der Datenbank für ein bestimmtes Profil auf.

### **Syntax**

```
  smo clone list
-profile profile name
-delimiter character
\[-quiet \| -verbose\]
```
#### **Parameter**

• **-profile Profile\_Name**

Gibt die Liste der mit dem Profil verknüpften Klone an. Das Profil enthält die Kennung der Datenbank und andere Datenbankinformationen.

• **-Trennzeichen**

Wenn dieser Parameter angegeben wird, führt der Befehl die Attribute in jeder Zeile durch das angegebene Zeichen getrennt auf.

#### • **-ruhig**

Zeigt nur Fehlermeldungen auf der Konsole an. Standardmäßig werden Fehler- und Warnmeldungen angezeigt.

• **-verbose**

Zeigt Fehler-, Warn- und Informationsmeldungen an der Konsole an.

## **Beispielbefehl**

Im folgenden Beispiel werden die Datenbankklone im SALES1-Profil aufgeführt.

```
smo clone list -profile SALES1 -verbose
```
ID Status SID Host Label Comment -------- ------- ----- ------- ---------- ------- 8ab...01 SUCCESS hsdbc server1 back1clone test comment

#### **Verwandte Informationen**

[Anzeigen einer Liste von Klonen](https://docs.netapp.com/de-de/snapmanager-oracle/windows/task_viewing_a_list_of_clones.html)

## <span id="page-32-0"></span>**Der Befehl smo Clone show**

Sie können den Befehl Clone show ausführen, um Informationen über die Datenbankklone für das angegebene Profil anzuzeigen.

## **Syntax**

```
  smo clone show
-profile profile name
\[-id guid \| -label clone_name\]
\[-quiet \| -verbose\]
```
### **Parameter**

• **-profile Profile\_Name**

Gibt die Liste der mit dem Profil verknüpften Klone an. Das Profil enthält die Kennung der Datenbank und andere Datenbankinformationen.

• **-id-Guid**

Zeigt Informationen über den Klon mit der angegebenen GUID an. Die GUID wird von SnapManager beim Erstellen eines Klons generiert. Sie können den Befehl "smo Clone show" verwenden, um die GUID für

jeden Klon anzuzeigen.

• **-Label Label Label\_Name**

Zeigt Informationen über den Klon mit der angegebenen Bezeichnung an.

• **-ruhig**

Zeigt nur Fehlermeldungen in der Konsole an. Standardmäßig werden Fehler- und Warnmeldungen angezeigt.

• **-verbose**

Zeigt Fehler-, Warn- und Informationsmeldungen in der Konsole an.

#### **Beispiel**

Im folgenden Beispiel werden Informationen über den Klon angezeigt:

```
smo clone show -profile SALES1 -label full backup sales May -verbose
```
Die folgende Ausgabe zeigt Informationen zu einem Backup-Klon des primären Storage:

```
Clone id: 8abc013111b916e30111b916ffb40001
Clone status: SUCCESS
Clone SID: hsdbc
Clone label: hsdbc
Clone comment: null
Clone start time: 2007-04-03 16:15:50
Clone end time: 2007-04-03 16:18:17
Clone host: Host1
Filesystem: E:\ssys1\data_clone\
File: E:\ssys1\data clone\hsdb\sysaux01.dbf
File: E:\ssys1\data clone\hsdb\undotbs01.dbf
File: E:\ssys1\data clone\hsdb\users01.dbf
File: E:\ssys1\data clone\hsdb\system01.dbf
File: E:\ssys1\data clone\hsdb\undotbs02.dbf
Backup id: 8abc013111a450480111a45066210001
Backup label: full_backup_sales_May
Backup SID: hsdb1
Backup comment:
Backup start time: 2007-03-30 15:26:30
Backup end time: 2007-03-30 15:34:13
Backup host: server1
```
#### **Verwandte Informationen**

## <span id="page-34-0"></span>**Der Befehl smo Clone template**

Mit diesem Befehl können Sie eine Vorlage für die Klonspezifikation erstellen.

## **Syntax**

```
  smo clone template
-profile name
\[-backup-id guid \| -backup-label backup_name\]
\[-quiet \| -verbose\]
```
## **Parameter**

#### • **-Profilname**

Gibt die Datenbank an, für die Sie eine Klonspezifikation von erstellen möchten. Das Profil enthält die Kennung der Datenbank und andere Datenbankinformationen.

### • **-Backup-id Guid**

Erstellt eine Klonspezifikation aus der Sicherung mit der angegebenen GUID. Die GUID wird von SnapManager beim Erstellen eines Backups generiert. Verwenden Sie den Befehl smo Backup list, um die GUID für jedes Backup anzuzeigen.

```
• -Backup-Label Backup_Label_Name
```
Erstellt eine Klonspezifikation aus der Sicherung mit dem angegebenen Backup-Label.

```
• -ruhig
```
Zeigt nur Fehlermeldungen auf der Konsole an. Standardmäßig werden Fehler- und Warnmeldungen angezeigt.

• **-verbose**

Zeigt Fehler-, Warn- und Informationsmeldungen an der Konsole an.

## **Beispielbefehl**

Im folgenden Beispiel wird aus dem Backup eine Klon-Spezifikations-Vorlage mit dem Label full\_Backup\_Sales\_May erstellt. Sobald der Befehl smo Clone Template abgeschlossen ist, ist die Klon-Spezifikations-Vorlage abgeschlossen.

```
smo clone template -profile SALES1 -backup-label full backup sales May
Operation Id [8abc01ec0e79004b010e79006da60001] succeeded.
```
#### **Verwandte Informationen**

[Erstellen von Klonspezifikationen](https://docs.netapp.com/de-de/snapmanager-oracle/windows/task_creating_clone_specifications.html)

[Klonen von Datenbanken aus Backups](https://docs.netapp.com/de-de/snapmanager-oracle/windows/task_cloning_databases_from_backups.html)

## <span id="page-35-0"></span>**Der Befehl smo Clone Update**

Mit diesem Befehl werden Informationen zum Klon aktualisiert. Sie können den Kommentar aktualisieren.

## **Syntax**

```
  smo clone update
-profile profile name
\[-label label \| -id id\]
-comment commment text
\[-quiet \| -verbose\]
```
### **Parameter**

#### • **-profile Profile\_Name**

Gibt den Namen des Profils an, das den zu aktualisierenden Klon enthält. Das Profil enthält die Kennung der Datenbank und andere Datenbankinformationen.

• **-id-id**

Gibt die ID für den Klon an. Die ID wird von SnapManager beim Erstellen eines Klons generiert. Verwenden Sie den Befehl smo Clone list, um die ID für jeden Klon anzuzeigen.

• \* Label\*

Gibt die Bezeichnung für den Klon an.

• **-Kommentar**

Zeigt den Kommentar an, der bei der Klonerstellung eingegeben wurde. Dies ist ein optionaler Parameter.

• **-ruhig**

Zeigt nur Fehlermeldungen auf der Konsole an. Standardmäßig werden Fehler- und Warnmeldungen angezeigt.

• **-verbose**

Zeigt Fehler-, Warn- und Informationsmeldungen an der Konsole an.

### **Beispielbefehl**

Im folgenden Beispiel wird der Klonkommentar aktualisiert.
```
smo clone update -profile anson.pcrac5
-label clone pcrac51 20080820141624EDT -comment See updated clone
```
# **Der Befehl Smo Clone Trennen**

Nach dem Aufteilen eines geklonten Volumes aus seinem übergeordneten Volume in Data ONTAP können Sie den Befehl "Clone Trennen" (Abtrennen) von SnapManager ausführen und SnapManager darauf informieren, dass es sich bei dem Volume nicht mehr um einen Klon handelt.

## **Syntax**

smo Clone Trennen -profile Name -Label Clone Label

## **Parameter**

• **-profile Profile\_Name**

Gibt den Profilnamen an, aus dem der Klon erstellt wird.

• **-Label Clone\_Label**

Gibt den Namen an, der vom Klonvorgang generiert wurde.

## **Beispiel**

Mit dem folgenden Befehl wird der Klon enttrennt:

smo clone detach -profile SALES1 -label sales1 clone

# **Der Befehl smo cmdfile**

Sie können den Befehl cmdfile verwenden, um jeden beliebigen Befehl auszuführen, wenn die Shell auf Ihrem Host die Anzahl der Zeichen begrenzt, die in einer Befehlszeile angezeigt werden können.

## **Syntax**

```
  smo cmdfile
-file file name
\[-quiet \| -verbose\]
```
Sie können den Befehl in eine Textdatei einfügen und den Befehl smo cmdfile verwenden, um den Befehl auszuführen. Sie können nur einen Befehl in einer Textdatei hinzufügen. Sie dürfen smo nicht in die

Befehlssyntax einschließen.

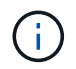

Der Befehl smo cmdfile ersetzt den Befehl smo pfile. Die smo cmdfile ist nicht mit dem Befehl smo pfile kompatibel.

## **Parameter**

• **-file file\_Name**

Gibt den Pfad zur Textdatei an, die den Befehl enthält, den Sie ausführen möchten.

• **-ruhig**

Gibt an, dass nur Fehlermeldungen in der Konsole angezeigt werden. Standardmäßig werden Fehler- und Warnmeldungen angezeigt.

• **-verbose**

Gibt an, dass Fehler-, Warn- und Informationsmeldungen in der Konsole angezeigt werden.

# **Der Befehl smo Credential Clear**

Mit diesem Befehl wird der Cache der Benutzeranmeldeinformationen für alle gesicherten Ressourcen gelöscht.

## **Syntax**

```
  smo credential clear
\[-quiet \| -verbose\]
```
## **Parameter**

## • **-ruhig**

Zeigt nur Fehlermeldungen auf der Konsole an. Standardmäßig werden Fehler- und Warnmeldungen angezeigt.

• **-verbose**

Zeigt Fehler-, Warn- und Informationsmeldungen an der Konsole an.

## **Beispielbefehl**

In diesem Beispiel werden alle Anmeldeinformationen für den Benutzer gelöscht, der den Befehl ausführt.

```
smo credential clear -verbose
```
SMO-20024 [INFO ]: Cleared credentials for user "user1".

### **Verwandte Informationen**

[Löschen von Benutzeranmeldeinformationen für alle Hosts, Repositorys und Profile](https://docs.netapp.com/de-de/snapmanager-oracle/windows/task_clearing_user_credentials_for_all_hosts_repositories_and_profiles.html)

# **Der Befehl zum Löschen von Smo-Anmeldeinformationen**

Mit diesem Befehl werden die Benutzeranmeldeinformationen für eine bestimmte gesicherte Ressource gelöscht.

## **Syntax**

```
  smo credential delete
\[-host -name host_name
-username username\] \|
[-repository
-dbname repo service name
-host repo host
-login -username repo username
-port repo_port\] \|
\[-profile
-name profile name\]
[-quiet | -verbose]
```
## **Parameter**

#### • **-Host-Hostname**

Gibt den Namen des Host-Servers an, auf dem SnapManager ausgeführt wird.

Der Parameter -Host enthält die folgenden Optionen:

- -Name Host\_Name: Gibt den Namen des Hosts an, für den Sie das Passwort löschen möchten.
- -Username user\_Name: Gibt den Benutzernamen auf dem Host an.
- **-Repository -dbname**

Gibt den Namen der Datenbank an, in der das Profil gespeichert wird. Verwenden Sie entweder den globalen Namen oder den SID.

Der Parameter -Repository enthält die folgenden Optionen:

- -Dbnamerepo\_Service\_Name: Gibt den Namen der Datenbank an, die das Profil speichert. Verwenden Sie entweder den globalen Namen oder den SID.
- -Host repo\_Host: Gibt den Namen oder die IP-Adresse des Hostservers an, auf dem die Repository-Datenbank ausgeführt wird.
- -Login-username repo\_username: Gibt den Benutzernamen an, der für den Zugriff auf die Datenbank erforderlich ist, in der das Repository gespeichert ist.
- -Port repo\_Port: Gibt die TCP-Portnummer an, die für den Zugriff auf die Datenbank verwendet wird, in der das Repository gespeichert ist.
- **-profile -Name profile\_Name**

Gibt das Profil an, mit dem die Datenbank verknüpft ist.

Der Parameter -profile enthält die folgende Option:

- -Name profilname: Gibt den Namen des Profils an, für das Sie das Passwort löschen werden.
- **-ruhig**

Zeigt nur Fehlermeldungen auf der Konsole an. Standardmäßig werden Fehler- und Warnmeldungen angezeigt.

• **-verbose**

Zeigt Fehler-, Warn- und Informationsmeldungen an der Konsole an.

## **Beispielbefehl**

In diesem Beispiel werden die Anmeldeinformationen des Profils gelöscht.

smo credential delete -profile -name user1 -verbose

```
SMO-20022 [INFO ]: Deleted credentials and repository mapping
  for profile "user1" in user credentials for "user1".
```
In diesem Beispiel werden die Anmeldeinformationen des Repositorys gelöscht.

smo credential delete -repository -dbname SMOREPO -host Host2 -login -username user1 -port 1521

```
SMO-20023 [INFO ]: Deleted repository credentials for
"user1@SMOREPO/wasp:1521"
and associated profile mappings in user credentials for "user1".
```
In diesem Beispiel werden die Anmeldeinformationen des Hosts gelöscht.

smo credential delete -host -name Host2

```
SMO-20033 [INFO ]: Deleted host credentials for "Host2" in user
credentials for "user1".
```
## **Verwandte Informationen**

```
Löschen von Anmeldeinformationen für einzelne Ressourcen
```
# **Der Befehl smo Anmeldeinformationsliste**

Dieser Befehl listet alle Anmeldedaten eines Benutzers auf.

## **Syntax**

```
  smo credential list
\[-quiet \| -verbose\]
```
## **Parameter**

### • **-ruhig**

Zeigt nur Fehlermeldungen auf der Konsole an. Standardmäßig werden Fehler- und Warnmeldungen angezeigt.

### • **-verbose**

Zeigt Fehler-, Warn- und Informationsmeldungen an der Konsole an.

## **Beispielbefehl**

In diesem Beispiel werden alle Anmeldeinformationen für den Benutzer angezeigt, der den Befehl ausführt.

smo credential list

```
Credential cache for OS user "user1":
Repositories:
Host1 test user@SMOREPO/hotspur:1521
Host2 test user@SMOREPO/hotspur:1521
user1_1@SMOREPO/hotspur:1521
Profiles:
HSDBR (Repository: user1 2 1@SMOREPO/hotspur:1521)
PBCASM (Repository: user1 2 1@SMOREPO/hotspur:1521)
HSDB (Repository: Host1 test user@SMOREPO/hotspur:1521) [PASSWORD NOT SET]
Hosts:
Host2
Host5
Host4
Host1
```
## **Verwandte Informationen**

[Anzeigen von Benutzeranmeldeinformationen](https://docs.netapp.com/de-de/snapmanager-oracle/windows/task_viewing_user_credentials.html)

# **Der Befehl Smo Credential Set**

Mit diesem Befehl können Sie die Anmeldeinformationen für Benutzer festlegen, die auf sichere Ressourcen wie Hosts, Repositorys und Datenbankprofile zugreifen können. Das Host-Passwort ist das Passwort des Benutzers auf dem Host, auf dem SnapManager ausgeführt wird. Das Repository-Kennwort ist das Kennwort des Oracle-Benutzers, der das SnapManager-Repository-Schema enthält. Das Profilkennwort ist ein Passwort, das von der Person, die das Profil erstellt, gebildet wird. Wenn bei den Host- und Repository-Optionen die Option optional -password nicht enthalten ist, werden Sie aufgefordert, ein Kennwort des in den Befehlsargumenten angegebenen Typs einzugeben.

## **Syntax**

```
  smo credential set
\[-host
-name host_name
-username username\]
\[-password password\] \] \|
\[-repository
-dbname repo service name
-host repo host
-login -username repo_username\] \[-password repo_password\] \]
-port repo port \|
\[-profile
-name profile name\]
\[-password password\] \]
\[-quiet \| -verbose\]
```
## **Parameter**

## • **-Host-Hostname**

Gibt den Namen oder die IP-Adresse des Hostservers an, auf dem SnapManager ausgeführt wird.

Der Parameter -Host enthält die folgenden Optionen:

- -Name Host\_Name: Gibt den Namen des Hosts an, für den Sie das Passwort festlegen möchten.
- -Username user\_Name: Gibt den Benutzernamen auf dem Host an.
- -Password password: Gibt das Passwort des Benutzers auf dem Host an.

#### • **-Repository -dbname**

Gibt den Namen der Datenbank an, in der das Profil gespeichert wird. Verwenden Sie entweder den globalen Namen oder den SID.

Der Parameter -Repository enthält die folgenden Optionen:

- -Dbnamerepo\_Service\_Name: Gibt den Namen der Datenbank an, die das Profil speichert. Verwenden Sie entweder den globalen Namen oder den SID.
- -Host repo\_Host: Gibt den Namen oder die IP-Adresse des Hostservers an, auf dem die Repository-Datenbank ausgeführt wird.
- -Login-username repo\_username: Gibt den Benutzernamen an, der für den Zugriff auf die Datenbank erforderlich ist, in der das Repository gespeichert ist.
- -Password password: Gibt das Kennwort an, das für den Zugriff auf die Datenbank, die das Repository speichert, erforderlich ist.
- -Port repo\_Port: Gibt die TCP-Portnummer an, die für den Zugriff auf die Datenbank verwendet wird, in der das Repository gespeichert ist.
- **-profile -Name profile\_Name**

Gibt das Profil an, mit dem die Datenbank verknüpft ist.

Der Parameter -profile enthält die folgende Option:

- -Name profilname: Gibt den Namen des Profils an, für das Sie das Passwort festlegen.
- -Password password: Gibt das Passwort an, das für den Zugriff auf das Profil erforderlich ist.
- **-ruhig**

Zeigt nur Fehlermeldungen auf der Konsole an. Standardmäßig werden Fehler- und Warnmeldungen angezeigt.

• **-verbose**

Zeigt Fehler-, Warn- und Informationsmeldungen an der Konsole an.

## **Beispielbefehl zum Festlegen von Repository-Anmeldedaten**

Im folgenden Beispiel werden Anmeldeinformationen für ein Repository festgelegt.

```
smo credential set -repository -dbname SMOREPO -host hotspur -port 1521
-login -username chris
Password for chris@hotspur:1521/SMOREPO : ********
Confirm password for chris@hotspur:1521/SMOREPO : ********
```
SMO-12345 [INFO ]: Updating credential cache for OS user "admin1" SMO-12345 [INFO ]: Set repository credential for user "user1" on repo1@Host2. Operation Id [Nff8080810da9018f010da901a0170001] succeeded.

## **Beispiel-Befehl zum Festlegen von Host-Anmeldedaten**

Da eine Hostanmeldeinformationen eine tatsächliche Betriebssystemanmeldeinformationen darstellen, muss sie zusätzlich zum Passwort den Benutzernamen enthalten.

```
smo credential set -host -name bismarck -username avida
Password for avida@bismarck : ********
Confirm password for avida@bismarck : ********
```
### **Verwandte Informationen**

[Wie SnapManager die Sicherheit gewährleistet](https://docs.netapp.com/de-de/snapmanager-oracle/windows/concept_snapmanager_security.html)

# **Der Befehl smo history list**

Mit diesem Befehl können Sie eine Liste der Verlaufsdetails für den SnapManager-Vorgang anzeigen.

## **Syntax**

```
  smo history list
-profile \{\text{-name profile name } \[profile\ name1, profile\ name2\]\ \|\-all
-repository
-login \[-password repo password\]
-username repo_username
-host repo host
-dbname repo dbname
-port repo port}
-operation \{-operations operation name \[operation name1,
operation name2\] \| -all\}\[-delimiter character\]
\[-quiet \| -verbose\]
```
## **Parameter**

## • **-Profil**

Gibt den Namen des Profils an. Dieser Name kann bis zu 30 Zeichen lang sein und muss innerhalb des Hosts eindeutig sein.

## • **-Repository**

Die Optionen, die dem -Repository folgen, geben die Details der Datenbank an, in der das Profil gespeichert wird.

## • **-dbname repo\_dbname**

Gibt den Namen der Datenbank an, in der das Profil gespeichert wird. Verwenden Sie entweder den globalen Namen oder den SID.

## • **-Host repo\_Host**

Gibt den Namen oder die IP-Adresse des Hostcomputers an, auf dem die Repository-Datenbank ausgeführt wird.

## • **-Login**

Startet die Repository-Anmeldedaten.

## • **-username repo\_username**

Gibt den Benutzernamen an, der für den Zugriff auf die Datenbank erforderlich ist, in der das Repository gespeichert ist.

## • **-Port repo\_Port**

Gibt die TCP-Portnummer an, die für den Zugriff auf die Datenbank verwendet wird, in der das Repository gespeichert ist.

• \*-Operation {-operationsOperation\_Name [Operation\_name1, Operation\_name2]

Gibt den SnapManager-Vorgang an, für den Sie den Verlauf konfigurieren.

• **-ruhig**

Zeigt nur Fehlermeldungen auf der Konsole an. Standardmäßig werden Fehler- und Warnmeldungen angezeigt.

• **-verbose**

Zeigt Fehler-, Warn- und Informationsmeldungen an der Konsole an.

## **Beispielbefehl**

```
  smo history list -profile -name PROFILE1 -operation -operations
backup -verbose
```
# **Der Befehl smo history Operation-show**

Mit diesem Befehl können Sie den Verlauf eines bestimmten SnapManager-Vorgangs, der einem Profil zugeordnet ist, anzeigen.

## **Syntax**

```
  smo history operation-show
-profile profile
\{ -label label label \| -id id)}
\[-quiet \| -verbose\]
```
## **Parameter**

• **-Profil**

Gibt den Namen des Profils an. Dieser Name kann bis zu 30 Zeichen lang sein und muss innerhalb des Hosts eindeutig sein.

• \* Label-Label. -idid\*

Gibt die SnapManager-Vorgangs-ID oder -Bezeichnung an, für die Sie den Verlauf anzeigen möchten.

• **-ruhig**

Zeigt nur Fehlermeldungen auf der Konsole an. Standardmäßig werden Fehler- und Warnmeldungen angezeigt.

• **-verbose**

Zeigt Fehler-, Warn- und Informationsmeldungen an der Konsole an.

## **Beispielbefehl**

```
  smo history operation-show -profile PROFILE1 -label backup1
-verbose
```
# **Der Befehl Smo history purge**

Mit diesem Befehl können Sie den Verlauf des SnapManager-Vorgangs löschen.

## **Syntax**

```
  smo history purge
-profile \{-name profile name \[profile name1, profile name2\] \| -all
-repository
-login \[-password repo password\]
-username repo_username
-host repo host
-dbname repo dbname
-port repo port}
-operation \{-operations operation name \[operation name1,
operation name2\] \| \negall\}
\[-quiet \| -verbose\]
```
## **Parameter**

## • **-Profil**

Gibt den Namen des Profils an. Dieser Name kann bis zu 30 Zeichen lang sein und muss innerhalb des Hosts eindeutig sein.

• **-Repository**

Die Optionen, die dem -Repository folgen, geben die Details der Datenbank an, in der das Profil gespeichert wird.

### • **-dbname repo\_dbname**

Gibt den Namen der Datenbank an, in der das Profil gespeichert wird. Verwenden Sie entweder den globalen Namen oder den SID.

### • **-Host repo\_Host**

Gibt den Namen oder die IP-Adresse des Hostcomputers an, auf dem die Repository-Datenbank ausgeführt wird.

• **-Login**

Startet die Repository-Anmeldedaten.

• **-username repo\_username**

Gibt den Benutzernamen an, der für den Zugriff auf die Datenbank erforderlich ist, in der das Repository gespeichert ist.

• **-Port repo\_Port**

Gibt die TCP-Portnummer an, die für den Zugriff auf die Datenbank verwendet wird, in der das Repository gespeichert ist.

• \*-Operation {-operationsOperation\_Name [Operation\_name1, Operation\_name2]

Gibt den SnapManager-Vorgang an, für den Sie den Verlauf konfigurieren.

• **-ruhig**

Zeigt nur Fehlermeldungen auf der Konsole an. Standardmäßig werden Fehler- und Warnmeldungen angezeigt.

• **-verbose**

Zeigt Fehler-, Warn- und Informationsmeldungen an der Konsole an.

# **Beispielbefehl**

```
  smo history purge -profile -name PROFILE1 -operation
-operations backup
  -verbose
```
# **Der Befehl smo history remove**

Mit diesem Befehl können Sie den Verlauf der SnapManager-Vorgänge entfernen, die mit einem einzelnen Profil, mehreren Profilen oder allen Profilen in einem Repository verknüpft sind.

## **Syntax**

```
  smo history remove
-profile \{\text{-name profile name } \[profile\ name1, profile\ name2\] \-repository
-login \[-password repo password\]
-username repo username
-host repo host
-dbname repo dbname
-port repo port}
-operation \{-operations operation name \[operation name,
operation name2\] \| -all\}
\[-quiet \| -verbose\]
```
## **Parameter**

## • **-Profil**

Gibt den Namen des Profils an. Dieser Name kann bis zu 30 Zeichen lang sein und muss innerhalb des Hosts eindeutig sein.

## • **-Repository**

Die Optionen, die dem -Repository folgen, geben die Details der Datenbank an, in der das Profil gespeichert wird.

## • **-dbname repo\_dbname**

Gibt den Namen der Datenbank an, in der das Profil gespeichert wird. Verwenden Sie entweder den globalen Namen oder den SID.

## • **-Host repo\_Host**

Gibt den Namen oder die IP-Adresse des Hostcomputers an, auf dem die Repository-Datenbank ausgeführt wird.

### • **-Login**

Startet die Repository-Anmeldedaten.

## • **-username repo\_username**

Gibt den Benutzernamen an, der für den Zugriff auf die Datenbank erforderlich ist, in der das Repository gespeichert ist.

## • **-Port repo\_Port**

Gibt die TCP-Portnummer an, die für den Zugriff auf die Datenbank verwendet wird, in der das Repository gespeichert ist.

• \*-Operation {-operationsOperation\_Name [Operation\_name1, Operation\_name2]

Gibt den SnapManager-Vorgang an, für den Sie den Verlauf konfigurieren.

## • **-ruhig**

Zeigt nur Fehlermeldungen auf der Konsole an. Standardmäßig werden Fehler- und Warnmeldungen angezeigt.

• **-verbose**

Zeigt Fehler-, Warn- und Informationsmeldungen an der Konsole an.

## **Beispielbefehl**

```
  smo history purge -profile -name PROFILE1 -operation
-operations backup
  -verbose
```
# **Der Befehl smo history set**

Sie können den Befehl History Set ausführen, um die Vorgänge zu konfigurieren, für die Sie den Verlauf anzeigen möchten.

## **Syntax**

```
  smo history set
-profile \{-name profile name \[profile name1, profile name2\] \| -all
-repository
-login \[password repo password\]
-username repo username
-host repo host
-dbname repo dbname
-port repo port}
-operation \{-operations operation name \[operation name1,
operation name2\] \| -all\}
-retain
{-count retain_count \| -daily daily_count \| -monthly monthly_count \|
-weekly weekly count}
[-quiet | -verbose]
```
## **Parameter**

## • **-Profil**

Gibt den Namen des Profils an. Der Name kann bis zu 30 Zeichen lang sein und muss innerhalb des Hosts eindeutig sein.

• **-Repository**

Gibt die Details der Datenbank an, in der das Profil gespeichert wird.

## • **-dbname repo\_dbname**

Gibt den Namen der Datenbank an, in der das Profil gespeichert wird. Sie können entweder den globalen Namen oder die Systemkennung verwenden.

### • **-Host repo\_Host**

Gibt den Namen oder die IP-Adresse des Hosts an, auf dem sich die Repository-Datenbank befindet.

### • **-Login**

Gibt die Anmeldedaten für das Repository an.

## • **-username repo\_username**

Gibt den Benutzernamen an, der für den Zugriff auf die Repository-Datenbank erforderlich ist.

## • **-Port repo\_Port**

Gibt die Portnummer des Transmission Control Protocol (TCP) an, die für den Zugriff auf die Repository-Datenbank verwendet wird.

• \*-Operation {-operationsOperation\_Name [Operation\_name1, Operation\_name2]

Gibt die SnapManager Vorgänge an, für die Sie den Verlauf konfigurieren möchten.

## • **-contain {-countretain\_count -dailytaily\_count}**

Legt die Aufbewahrungsklasse des Backups zur Erstellung fest, prüft Backup, Wiederherstellung und Wiederherstellung und erstellt Klonvorgänge. Die Aufbewahrungsklasse wird basierend auf der Anzahl der Vorgänge, der Anzahl der Tage, Wochen oder Monate festgelegt.

### • **-ruhig**

Zeigt nur Fehlermeldungen in der Konsole an. Standardmäßig werden Fehler- und Warnmeldungen angezeigt.

### • **-verbose**

Zeigt Fehler-, Warn- und Informationsmeldungen in der Konsole an.

## **Beispielbefehl**

Im folgenden Beispiel werden Informationen zum Sicherungsvorgang angezeigt:

```
smo history set -profile -name PROFILE1 -operation -operations backup
-retain -daily 6
  -verbose
```
# **Der Befehl smo history show**

Mit diesem Befehl können Sie detaillierte Verlaufsinformationen für ein bestimmtes Profil anzeigen.

# **Syntax**

```
  smo history show
-profile profile
```
# **Parameter**

• **-Profil**

Gibt den Namen des Profils an. Dieser Name kann bis zu 30 Zeichen lang sein und muss innerhalb des Hosts eindeutig sein.

• **-ruhig**

Zeigt nur Fehlermeldungen auf der Konsole an. Standardmäßig werden Fehler- und Warnmeldungen angezeigt.

• **-verbose**

Zeigt Fehler-, Warn- und Informationsmeldungen an der Konsole an.

# **Beispielbefehl**

```
smo history show -profile -name PROFILE1
 -verbose
```
# **Der Befehl smo help**

Sie können den Hilfe-Befehl ausführen, um Informationen zu den SnapManager-Befehlen und ihren Optionen anzuzeigen. Wenn Sie keinen Befehlsnamen angeben, wird eine Liste der gültigen Befehle angezeigt. Wenn Sie einen Befehlsnamen angeben, wird die Syntax für den Befehl angezeigt.

# **Syntax**

```
  smo help
\[\]\[backup\|cmdfile\|clone\|credential\|help\|operation\|profile\|reposi
tory\|system\|version\|plugin\|diag\|history\|schedule\|notification\|stor
age\|get\]
\[-quiet \| -verbose\]
```
## **Parameter**

Im Folgenden sind einige Befehlsnamen, die Sie mit diesem Befehl verwenden können:

- Backup
- Klon
- Cmdfile
- Anmeldedaten
- diag
- Get
- Benachrichtigung
- Hilfe
- Verlauf
- Betrieb
- Plug-in
- Profil
- Repository
- Zeitplan
- Storage
- System
- Version

# **Der Befehl smo notification remove-summary-notification**

Mit diesem Befehl wird die Überblickbenachrichtigung für mehrere Profile in einer Repository-Datenbank deaktiviert.

## **Syntax**

```
  smo notification remove-summary-notification
-repository
-dbname repo service name
-port repo_port
-host repo host
-login -username repo username
\[-quiet \| -verbose\]
```
## **Parameter**

## • **-Repository**

Die Optionen, die dem -Repository folgen, geben die Details der Datenbank für das Repository an.

### • **-Port repo\_Port**

Gibt die TCP-Portnummer an, die für den Zugriff auf die Datenbank verwendet wird, in der das Repository gespeichert ist.

## • **-dbname repo\_Service\_Name**

Gibt den Namen der Datenbank an, in der das Repository gespeichert wird. Verwenden Sie entweder den globalen Namen oder den SID.

### • **-Host repo\_Host**

Gibt den Namen oder die IP-Adresse des Hostcomputers an, auf dem die Repository-Datenbank ausgeführt wird.

### • **-Login repo\_username**

Gibt den Anmeldenamen an, der für den Zugriff auf die Datenbank, in der das Repository gespeichert ist, erforderlich ist.

### • **-ruhig**

Zeigt nur Fehlermeldungen auf der Konsole an. Standardmäßig werden Fehler- und Warnmeldungen angezeigt.

### • **-verbose**

Zeigt Fehler-, Warn- und Informationsmeldungen an der Konsole an.

Im folgenden Beispiel wird die Überblickbenachrichtigung für mehrere Profile in einer Repository-Datenbank deaktiviert.

```
smo notification remove-summary-notification –repository –port 1521
–dbname repo2 –host 10.72.197.133 –login -username oba5
```
# **Der Befehl smo notification Update-summary-notification**

Sie können den Befehl Notification Update-summary-notification ausführen, um eine zusammenfassende Benachrichtigung für eine Repository-Datenbank zu aktivieren.

## **Syntax**

```
  smo notification update-summary-notification
-repository
-port repo port
-dbname repo service name
-host repo host
-login -username repo username
-email email-address1,email-address2
-subject subject-pattern
-frequency
[-daily -time daily time \n-hourly -time hourly time \|
-monthly -time monthly time -date \langle 1\|2\|3\|...\|31\| \|
-weekly -time weekly time -day \[1\|2\|3\|4\|5\|6\|7\]\]
-profiles profile1,profile2
-notification-host notification-host
\[-quiet \| -verbose\]
```
## **Parameter**

## • **-Repository**

Gibt die Details der Repository-Datenbank an.

## • **-Port repo\_Port**

Gibt die TCP-Portnummer an, die für den Zugriff auf die Repository-Datenbank verwendet wird.

### • **-dbname repo\_Service\_Name**

Gibt den Namen der Repository-Datenbank an. Sie können entweder den globalen Namen oder die Systemkennung verwenden.

## • **-Host repo\_Host**

Gibt den Namen oder die IP-Adresse des Hosts an, auf dem sich die Repository-Datenbank befindet.

### • **-Login**

Gibt die Anmeldedaten für das Repository an. Dies ist optional. Wenn nicht angegeben, verwendet SnapManager standardmäßig den Verbindungsmodus für OS-Authentifizierung.

### • **-username repo\_username**

Gibt den Benutzernamen an, der für den Zugriff auf die Repository-Datenbank erforderlich ist.

## • **-Email-Adresse1, E-Mail-Adresse2**

Gibt E-Mail-Adressen der Empfänger an.

• **-Betreff-Muster**

Gibt das Muster für E-Mail-Betreff an.

• **-Frequenz { -täglich --Zeit Tageszeit - stündlich --Zeit Stundenweise --Zeit monatlich --Zeit monatlich\_Zeit -Datum {1 natürlich 3… 31 } --Zeit wöchentlich - Zeit wöchentlich - Tag {1 2 3 4 5 natürlich 6 7 } }**

Gibt den Terminplantyp und die Zeitplandauer an, wann die E-Mail-Benachrichtigung angezeigt werden soll.

• **-Profile profil1, profil2**

Gibt Profilnamen an, die E-Mail-Benachrichtigungen erfordern.

## • **-notification-Host notification-Host**

Gibt den SnapManager-Server-Host an, von dem aus die Zusammenfassung Benachrichtigungs-E-Mail an die Empfänger gesendet wird. Sie können Hostnamen oder IP-Adressen für den Benachrichtigungs-Host angeben. Sie können auch die Host-IP oder den Host-Namen aktualisieren.

• **-ruhig**

Zeigt nur Fehlermeldungen in der Konsole an. Standardmäßig werden Fehler- und Warnmeldungen angezeigt.

### • **-verbose**

Zeigt Fehler-, Warn- und Informationsmeldungen in der Konsole an.

## **Beispiel**

Das folgende Beispiel ermöglicht eine zusammenfassende Benachrichtigung für eine Repository-Datenbank:

```
smo notification update-summary-notification –repository –port 1521
–dbname repo2 –host 10.72.197.133 –login –username oba5 –email
admin@org.com –subject success –frequency -daily -time 19:30:45 –profiles
sales1
```
# **Der Befehl smo notification set**

Sie können den E-Mail-Server mit dem Befehl Notification Set konfigurieren.

## **Syntax**

```
  smo notification set
-sender-email email address
-mailhost mailhost
-mailport mailport
[-authentication
-username username
-password password]
-repository
-dbname repo service name
-port repo port]
-host repo host
-login -username repo username
[-quiet | -verbose]
```
## **Parameter**

## • **-Absender-Email\_address**

Gibt die E-Mail-Adresse des Absenders an, von der die E-Mail-Benachrichtigungen gesendet werden. Ab SnapManager 3.2 für Oracle können Sie einen Bindestrich (-) einfügen, während Sie den Domain-Namen der E-Mail-Adresse angeben. Sie können beispielsweise die Absender-E-Mail-Adresse als -[sender](mailto:sender-email07lbfmdatacenter@continental-corporation.com)[email07lbfmdatacenter@continental-corporation.com](mailto:sender-email07lbfmdatacenter@continental-corporation.com) angeben.

### • **-mailhost mailhost**

Gibt den Namen oder die IP-Adresse des Hostservers an, der E-Mail-Benachrichtigungen verarbeitet.

### • **-mailport mailport**

Gibt die Portnummer des Mail-Servers an.

### • **-Authentifizierung -Benutzername -Passwort-Passwort**

Gibt Authentifizierungsdetails für die E-Mail-Adresse an. Sie müssen Benutzernamen und Passwort angeben.

• **-Repository**

Gibt die Details der Repository-Datenbank an.

### • **-Port repo\_Port**

Gibt die Portnummer des Transmission Control Protocol (TCP) an, die für den Zugriff auf die Repository-Datenbank verwendet wird.

### • **-dbname repo\_Service\_Name**

Gibt den Namen der Repository-Datenbank an. Sie können entweder den globalen Namen oder die Systemkennung verwenden.

### • **-Host repo\_Host**

Gibt den Namen oder die IP-Adresse des Hosts an, auf dem sich die Repository-Datenbank befindet.

• **-Login**

Gibt die Anmeldedaten für das Repository an. Dies ist optional. Wenn nicht angegeben, verwendet SnapManager standardmäßig den Verbindungsmodus für OS-Authentifizierung.

#### • **-username repo\_username**

Gibt den Benutzernamen an, der für den Zugriff auf die Repository-Datenbank erforderlich ist.

• **-ruhig**

Zeigt nur Fehlermeldungen in der Konsole an. Standardmäßig werden Fehler- und Warnmeldungen angezeigt.

• **-verbose**

Zeigt Fehler-, Warn- und Informationsmeldungen in der Konsole an.

## **Beispiel**

Im folgenden Beispiel wird der Mail-Server konfiguriert:

smo notification set -sender-email admin@org.com -mailhost hostname.org.com -mailport 25 authentication -username davis -password davis -repository -port 1521 -dbname SMOREPO -host hotspur -login -username grabal21 -verbose

# **Der Befehl Smo Operation Dump**

Sie können den Befehl Operation Dump ausführen, um eine JAR-Datei zu erstellen, die Diagnoseinformationen zu einem Vorgang enthält.

## **Syntax**

```
  smo operation dump
-profile profile name
\[-label label_name \| -id guid\]
\[-quiet \| -verbose\]
```
## **Parameter**

• **-profile Profile\_Name**

Gibt das Profil an, für das Sie die Speicherauszugsdateien erstellen möchten. Das Profil enthält die

Kennung der Datenbank und andere Datenbankinformationen.

• **-Label Label Label\_Name**

Erstellt Dump-Dateien für den Vorgang und weist die angegebene Bezeichnung zu.

• **-id-Guid**

Erstellt Dump-Dateien für den Vorgang mit der angegebenen GUID. Die GUID wird von SnapManager generiert, wenn der Vorgang beginnt.

• **-ruhig**

Zeigt nur Fehlermeldungen in der Konsole an. Standardmäßig werden Fehler- und Warnmeldungen angezeigt.

• **-verbose**

Zeigt Fehler-, Warn- und Informationsmeldungen in der Konsole an.

## **Beispiel**

Im folgenden Beispiel wird die Dump-Datei für das Backup erstellt:

```
smo operation dump -profile SALES1
-id 8abc01ec0e78f3e2010e78f3fdd00001
```

```
Dump file created Path:
C:\userhomedirectory\netapp\smo\3.3\smo_dump_8abc01ec0e78f3e2010e78f3fdd00
001.jar
```
### **Verwandte Informationen**

[Speicherauszug-Dateien](https://docs.netapp.com/de-de/snapmanager-oracle/windows/concept_dump_files.html)

# **Befehl smo Operation list**

Mit diesem Befehl werden die Zusammenfassungsinformationen aller Vorgänge aufgelistet, die für ein bestimmtes Profil aufgezeichnet wurden.

## **Syntax**

```
  smo operation list
-profile profile name
\[-delimiter character\]
\[-quiet \| -verbose\]
```
## **Parameter**

### • **-profile Profile\_Name**

Gibt den Namen des Profils an. Dieser Name kann bis zu 30 Zeichen lang sein und muss innerhalb des Hosts eindeutig sein.

#### • **-Trennzeichen**

(Optional) Wenn dieser Parameter angegeben wird, listet der Befehl jede Zeile in einer separaten Zeile auf und die Attribute in dieser Zeile werden durch das angegebene Zeichen getrennt.

#### • **-ruhig**

(Optional) zeigt nur Fehlermeldungen auf der Konsole an. Standardmäßig werden Fehler- und Warnmeldungen angezeigt.

#### • **-verbose**

(Optional) zeigt Fehler-, Warn- und Informationsmeldungen an der Konsole an.

## **Beispielbefehl**

Im folgenden Beispiel werden die Zusammenfassungsinformationen aller Vorgänge aufgeführt, die mit dem angegebenen Profil protokolliert wurden.

smo operation list -profile myprofile

```
Start Date Status Operation ID Type Host
-------------------- ---------- --------------------------------
  ------------------ --
2007-07-16 16:03:57 SUCCESS 8abc01c813d0a1530113d0a15c5f0005 Profile
Create Host3
2007-07-16 16:04:55 FAILED 8abc01c813d0a2370113d0a241230001 Backup Host3
2007-07-16 16:50:56 SUCCESS 8abc01c813d0cc580113d0cc60ad0001 Profile
Update Host3
2007-07-30 15:44:30 SUCCESS 8abc01c81418a88e011418a8973e0001 Remove Backup
Host3
2007-08-10 14:31:27 SUCCESS 8abc01c814510ba20114510bac320001 Backup Host3
2007-08-10 14:34:43 SUCCESS 8abc01c814510e9f0114510ea98f0001 Mount Host3
2007-08-10 14:51:59 SUCCESS 8abc01c814511e6e0114511e78d40001 Unmount Host3
```
## **Verwandte Informationen**

[Anzeigen einer Liste von Vorgängen](https://docs.netapp.com/de-de/snapmanager-oracle/windows/task_viewing_a_list_of_operations.html)

# **Der Befehl smo Operation show**

Sie können den Befehl "Operation show" ausführen, um die

Zusammenfassungsinformationen aller Vorgänge, die für das angegebene Profil durchgeführt wurden, aufzulisten. Die Ausgabe listet den Client-Benutzer (den Benutzer für den Client-PC) und den effektiven Benutzer (den Benutzer in SnapManager, der auf dem ausgewählten Host gültig ist) auf.

## **Syntax**

```
  smo operation show
-profile profile name
\[-label label \| -id id\]
\[-quiet \| -verbose\]
```
## **Parameter**

• **-profile Profile\_Name**

Gibt den Namen des Profils an. Dieser Name kann bis zu 30 Zeichen lang sein und muss innerhalb des Hosts eindeutig sein.

• \* Label\*

Gibt die Bezeichnung für den Vorgang an.

• **-id-id**

Gibt die Kennung für den Vorgang an.

• **-ruhig**

Optional: Zeigt nur Fehlermeldungen in der Konsole an. Standardmäßig werden Fehler- und Warnmeldungen angezeigt.

• **-verbose**

Optional: Zeigt Fehler-, Warn- und Informationsmeldungen in der Konsole an.

# **Beispiel**

In der folgenden Befehlszeile werden detaillierte Informationen über einen Vorgang angezeigt:

```
# smo operation show -profile myprofile -id
ff8080811295eb1c011295eb28230001
```

```
Operation Attempted
     Operation ID: ff8080811295eb1c011295eb28230001
     Type:RestoreFor profile: myprofile
     With Force: No
     Performed on backup
     Operation ID: ff8080811295eb1c011296eb23290001
     Label: mylabel
Operation Runtime Information
     Status: SUCCESS
     Start date: 2007-07-16 13:24:09 IST
     End date: 2007-07-16 14:10:10 IST
     Client user: amorrow
     Effective user: amorrow
Host
     Host Run upon: Host3
     Process ID: 3122
     SnapManager version: 3.3
Repository
     Connection: user1@SMOREPO/hotspur:1521
     Repository version: 3.3
Resources in use
     Volume:
       ssys1:/vol/luke_ES0_0 (FlexClone)
   Filesystems:C:\\SnapManager_auto_mounts\\O-20120712052511170_0
```
## **Verwandte Informationen**

### [Anzeigen von Betriebsdetails](https://docs.netapp.com/de-de/snapmanager-oracle/windows/task_viewing_operation_details.html)

# **Der Befehl smo password Reset**

Sie können den Befehl zum Zurücksetzen des Passworts ein Profil zurücksetzen.

## **Syntax**

```
  smo password reset
-profile profile
\[-profile-password profile_password\]
\[-repository-hostadmin-password repository_hostadmin_password\]
[-quiet | -verbose]
```
## **Parameter**

• **-Profil**

Gibt den Namen des Profils an, für das Sie das Passwort zurücksetzen möchten.

#### • **-profile-password Profil\_password**

Gibt das neue Kennwort für das Profil an.

• **-Repository-hostadmin-password admin\_password**

Gibt die autorisierten Benutzerberechtigungen mit lokaler Administratorberechtigung für die Repository-Datenbank an.

• **-ruhig**

Zeigt nur Fehlermeldungen in der Konsole an. Standardmäßig werden Fehler- und Warnmeldungen angezeigt.

• **-verbose**

Zeigt Fehler-, Warn- und Informationsmeldungen in der Konsole an.

# **Der Befehl smo profile create**

Sie können den Befehl Profile create ausführen, um ein Profil einer Datenbank in einem Repository zu erstellen. Sie müssen die Datenbank mounten, bevor Sie diesen Befehl ausführen.

## **Syntax**

```
  smo profile create
-profile profile
\[-profile-password profile_password\]
-repository
-dbname repo service name
-host repo host
-port repo port
-login -username repo username
-database
-dbname db dbname
-host db_host
[-sid db sid\[-login
\[-username db_username -password db_password -port db_port\]
 ]
[-rman \{-controlfile \ | \ \{-login-username rman username -password rman password\}
-tnsname rman tnsname\}\}]
[-retain
```

```
\langle \ [-hourly \langle \ [-count n\rangle] \langle \ [-duration m\rangle]
\left[\{-daily \in [-count n]\right] \setminus [-duration m\}]\[-weekly \[-count n\] \[-duration m\]]
\[\mathcal{N} \mid -\mathcal{N} \leq \mathcal{N}\] \[\mathcal{N} \leq \mathcal{N}\]-comment comment
-snapname-pattern pattern
\lceil]
[-summary-notification]
[-notification
\[-success
-email email address1, email address2
-subject subject_pattern\]
\[-failure
-email email address1, email address2
-subject subject pattern]
[-separate-archivelog-backups
-retain-archivelog-backups
 -hours hours |
-days days |
-weeks weeks |
-months months
\lceil]
[-include-with-online-backups \| -no-include-with-online-backups]]
[-dump]
[-quiet | -verbose]
```
## **Parameter**

### • **-Profil**

Gibt den Namen des Profils an. Dieser Name kann bis zu 30 Zeichen lang sein und muss innerhalb des Hosts eindeutig sein.

### • **-profile-password Profil\_password**

Geben Sie das Kennwort für das Profil an.

### • **-Repository**

Die Optionen, die dem -Repository folgen, geben die Details der Datenbank an, in der das Profil gespeichert wird.

### • **-dbname repo\_Service\_Name**

Gibt den Namen der Datenbank an, in der das Profil gespeichert wird. Verwenden Sie entweder den globalen Namen oder den SID.

### • **-Host repo\_Host**

Gibt den Namen oder die IP-Adresse des Hostcomputers an, auf dem die Repository-Datenbank

ausgeführt wird.

## • **-sid db\_sid**

Gibt die Systemkennung der Datenbank an, die das Profil beschreibt. Standardmäßig verwendet SnapManager den Datenbanknamen als Systemkennung. Falls sich die Systemkennung vom Datenbanknamen unterscheidet, müssen Sie sie mit der Option -sid angeben.

### • **-Login**

Gibt die Anmeldedaten für das Repository an.

### • **-username repo\_username**

Gibt den Benutzernamen an, der für den Zugriff auf die Repository-Datenbank erforderlich ist.

## • **-Port repo\_Port**

Gibt die TCP-Portnummer an, die für den Zugriff auf die Repository-Datenbank verwendet wird.

## • **-Datenbank**

Gibt die Details der Datenbank an, die das Profil beschreibt. Diese Datenbank wird gesichert, wiederhergestellt und geklont.

### • **-dbname db\_dbname**

Gibt den Namen der Datenbank an, die das Profil beschreibt. Sie können entweder den globalen Namen oder die Systemkennung verwenden.

## • **-Host db\_Host db\_Host**

Gibt den Namen oder die IP-Adresse des Hostcomputers an, auf dem die Datenbank ausgeführt wird.

• **-Login**

Gibt die Anmeldedaten für die Datenbank an.

### • **-username db\_username**

Gibt den Benutzernamen an, der für den Zugriff auf die Datenbank erforderlich ist, die das Profil beschreibt.

### • **-Passwort db\_password**

Gibt das Kennwort an, das für den Zugriff auf die Datenbank erforderlich ist, die das Profil beschreibt.

### • **-Port db\_Port**

Gibt die TCP-Portnummer an, die für den Zugriff auf die Datenbank verwendet wird, die das Profil beschreibt.

### • **-rman**

Gibt die Details an, die SnapManager zum Katalogisieren von Backups mit dem Oracle Recovery Manager (RMAN) verwendet.

## • **-controlfile**

Gibt die Steuerdateien für die Zieldatenbank an, anstatt einen Katalog als RMAN-Repository zu verwenden.

## • **-Login**

Gibt die RMAN-Anmeldedaten an.

## • **-Passwort rman\_password**

Gibt das Kennwort an, mit dem Sie sich beim RMAN-Katalog anmelden können.

### • **-username rman\_Benutzername**

Gibt den Benutzernamen an, der zum Anmelden beim RMAN-Katalog verwendet wird.

## • **-tnsname tnsname**

Gibt den Verbindungsnamen tnsname an (dieser wird in der Datei tsname.ora definiert).

## • **-halten [-hourly [-count n] [-duration m] [-taily [-count n] [-duration m]] [-Weekly [-count n] [-duration m]] [-monthly [-count n] [-duration m]]**

Gibt die Aufbewahrungsrichtlinie für ein Backup an, bei dem entweder oder beide Aufbewahrungsdaten zusammen mit einer Aufbewahrungsdauer für eine Aufbewahrungsklasse (stündlich, täglich, wöchentlich, monatlich) zählen.

Für jede Aufbewahrungsklasse kann entweder oder beides einer Anzahl von Aufbewahrungsfristen oder eine Aufbewahrungsdauer angegeben werden. Die Dauer ist in Einheiten der Klasse (z. B. Stunden für Stunde, Tage für Tag). Wenn der Benutzer beispielsweise nur eine Aufbewahrungsdauer von 7 für tägliche Backups angibt, dann wird SnapManager nicht die Anzahl der täglichen Backups für das Profil begrenzen (da die Aufbewahrungsanzahl 0 ist), aber SnapManager löscht automatisch täglich erstellte Backups, die vor 7 Tagen erstellt wurden.

## • **-Kommentar**

Gibt den Kommentar für ein Profil an, das die Profildomäne beschreibt.

### • **-snapname-Muster**

Gibt das Benennungsmuster für Snapshot Kopien an. Außerdem können Sie in allen Namen von Snapshot Kopien benutzerdefinierten Text einfügen, beispielsweise HAOPS für hochverfügbare Vorgänge. Sie können das Benennungsmuster der Snapshot Kopie ändern, wenn Sie ein Profil erstellen oder nachdem das Profil erstellt wurde. Das aktualisierte Muster gilt nur für Snapshot Kopien, die noch nicht erstellt wurden. Snapshot Kopien, die vorhanden sind, behalten das vorherige SnapName-Muster bei. Sie können mehrere Variablen im Mustertext verwenden.

## • **-summary-notification**

Gibt an, dass die E-Mail-Benachrichtigung für das neue Profil aktiviert ist.

### • **-notification -success-email e-Mail\_adress1,E-Mail address2 -subject\_pattern**

Gibt an, dass die E-Mail-Benachrichtigung für das neue Profil aktiviert ist, so dass E-Mails von Empfängern empfangen werden, wenn der SnapManager-Vorgang erfolgreich ist. Sie müssen eine einzelne E-MailAdresse oder mehrere E-Mail-Adressen eingeben, an die E-Mail-Benachrichtigungen gesendet werden, sowie ein Muster für den E-Mail-Betreff für das neue Profil.

Sie können auch benutzerdefinierten Subjekttext für das neue Profil einfügen. Sie können den Betreff ändern, wenn Sie ein Profil erstellen oder nachdem das Profil erstellt wurde. Der aktualisierte Betreff gilt nur für die nicht gesendeten E-Mails. Sie können mehrere Variablen für den E-Mail-Betreff verwenden.

### • **-notification -Failure -Email-Mail\_adress1,E-Mail address2 -subject\_pattern**

Gibt an, dass die E-Mail-Benachrichtigung aktivieren für das neue Profil aktiviert ist, damit E-Mails von Empfängern empfangen werden, wenn der SnapManager-Vorgang fehlschlägt. Sie müssen eine einzelne E-Mail-Adresse oder mehrere E-Mail-Adressen eingeben, an die E-Mail-Benachrichtigungen gesendet werden, sowie ein Muster für den E-Mail-Betreff für das neue Profil.

Sie können auch benutzerdefinierten Subjekttext für das neue Profil einfügen. Sie können den Betreff ändern, wenn Sie ein Profil erstellen oder nachdem das Profil erstellt wurde. Der aktualisierte Betreff gilt nur für die nicht gesendeten E-Mails. Sie können mehrere Variablen für den E-Mail-Betreff verwenden.

#### • **-separate-archivlog-Backups**

Gibt an, dass die Backup des Archivprotokolls von der Datendatei-Sicherung getrennt ist. Dies ist ein optionaler Parameter, den Sie beim Erstellen des Profils angeben können. Nachdem Sie die Sicherung mit dieser Option getrennt haben, können Sie entweder Datendateien-only-Backup oder Archiv-Log-only-Backup machen.

### • **-behalten-archivelog-Backups -Stunden- -Tage- Wochen- Monthsmonths**

Gibt an, dass die Archiv-Log-Backups auf Basis der Aufbewahrungsdauer des Archivprotokolls aufbewahrt werden (stündlich, täglich, wöchentlich, monatlich).

• **-ruhig**

Zeigt nur Fehlermeldungen in der Konsole an. Standardmäßig werden Fehler- und Warnmeldungen angezeigt.

• **-verbose**

Zeigt Fehler-, Warn- und Informationsmeldungen in der Konsole an.

• **-include-with-online-Backups**

Gibt an, dass das Backup des Archivprotokolls zusammen mit dem Online-Datenbank-Backup enthalten ist.

### • **-no-include-with-online-Backups**

Gibt an, dass die Archiv-Log-Backups nicht zusammen mit dem Online-Datenbank-Backup enthalten sind.

• **-dump**

Gibt an, dass die Dump-Dateien nach dem erfolgreichen Erstellen des Profils gesammelt werden.

## **Beispiel**

Das folgende Beispiel zeigt die Erstellung eines Profils mit stündlicher Aufbewahrungsrichtlinie und E-Mail-

Benachrichtigung:

smo profile create -profile test rbac -profile-password netapp -repository -dbname SMOREP -host hostname.org.com -port 1521 -login -username smorep -database -dbname RACB -host saal -sid racb1 -login -username sys -password netapp -port 1521 -rman -controlfile -retain -hourly -count 30 -verbose Operation Id [8abc01ec0e78ebda010e78ebe6a40005] succeeded.

## **Verwandte Informationen**

[Profilverwaltung für effiziente Backups](https://docs.netapp.com/de-de/snapmanager-oracle/windows/concept_managing_profiles_for_efficient_backups.html)

[Benennen von Snapshot-Kopien](https://docs.netapp.com/de-de/snapmanager-oracle/windows/concept_snapshot_copy_naming.html)

[Wie SnapManager Backups auf dem lokalen Storage aufbewahrt](https://docs.netapp.com/de-de/snapmanager-oracle/windows/concept_how_snapmanager_retains_backups_on_the_local_storage.html)

# **Der Befehl smoprofile delete**

Sie können den Befehl "Profil löschen" ausführen, um ein Profil der Datenbank zu löschen.

## **Syntax**

```
  smo profile delete
-profile profile
\[-quiet \| -verbose\]
```
## **Parameter**

### • **-Profil**

Gibt das zu löschende Profil an.

• **-ruhig**

Zeigt nur Fehlermeldungen in der Konsole an. Standardmäßig werden Fehler- und Warnmeldungen angezeigt.

• **-verbose**

Zeigt Fehler-, Warn- und Informationsmeldungen in der Konsole an.

## **Beispiel**

Im folgenden Beispiel wird das Profil gelöscht:

```
smo profile delete -profile SALES1
Operation Id [Ncaf00af0242b3e8dba5c68a57a5ae932] succeeded.
```
## **Verwandte Informationen**

```
Profile werden gelöscht
```
# **Der Befehl smoprofile dump**

Sie können den Profildump-Befehl ausführen, um die .jar-Datei zu erstellen, die Diagnoseinformationen zu einem Profil enthält.

## **Syntax**

```
  smo profile dump
-profile profile name
\[-quiet \| -verbose\]
```
## **Parameter**

• **-profile Profile\_Name**

Gibt das Profil an, für das Sie die Speicherauszugsdateien erstellen möchten. Das Profil enthält die Kennung der Datenbank und andere Datenbankinformationen.

• **-ruhig**

Zeigt nur Fehlermeldungen in der Konsole an. Standardmäßig werden Fehler- und Warnmeldungen angezeigt.

• **-verbose**

Zeigt Fehler-, Warn- und Informationsmeldungen in der Konsole an.

## **Beispiel**

Im folgenden Beispiel wird ein Dump für das Profil SALES1 erstellt:

```
smo profile dump -profile SALES1
Dump file created
Path:
C:\\userhomedirectory\\netapp\\smo\\3.3.0\\smo_dump_SALES1_hostname.jar
```
# **Der Befehl smo profile list**

Mit diesem Befehl wird eine Liste der aktuellen Profile angezeigt.

# **Syntax**

```
  smo profile list
\[-quiet \| -verbose\]
```
## **Parameter**

• **-ruhig**

Zeigt nur Fehlermeldungen auf der Konsole an. Standardmäßig werden Fehler- und Warnmeldungen angezeigt.

• **-verbose**

Zeigt Fehler-, Warn- und Informationsmeldungen an der Konsole an.

# **Beispielbefehl**

Im folgenden Beispiel werden vorhandene Profile mit ihren Details angezeigt.

```
smo profile list -verbose
Profile name: FGTER
Repository:
    Database name: SMOREPO
    SID: SMOREPO
   Host: hotspur
   Port: 1521
   Username: swagrahn
    Password: ********
Profile name: TEST_RBAC
Repository:
    Database name: smorep
    SID: smorep
    Host: elbe.rtp.org.com
    Port: 1521
   Username: smosaal
    Password: ********
Profile name: TEST_RBAC_DP_PROTECT
Repository:
    Database name: smorep
    SID: smorep
    Host: elbe.rtp.org.com
```
 Port: 1521 Username: smosaal Password: \*\*\*\*\*\*\*\* Profile name: TEST\_HOSTCREDEN\_OFF Repository: Database name: smorep SID: smorep Host: elbe.rtp.org.com Port: 1521 Username: smosaal Password: \*\*\*\*\*\*\*\* Profile name: SMK\_PRF Repository: Database name: smorep SID: smorep Host: elbe.rtp.org.com Port: 1521 Username: smosaal Password: \*\*\*\*\*\*\*\* Profile name: FGLEX Repository: Database name: SMOREPO SID: SMOREPO Host: hotspur Port: 1521 Username: swagrahn Password: \*\*\*\*\*\*\*\*

# **Der Befehl smo profile show**

Sie können den Befehl "Profile show" ausführen, um die Informationen zu einem Profil anzuzeigen.

## **Syntax**

```
  smo profile show
-profile profile name
\[-quiet \| -verbose\]
```
# **Parameter**

• **-profile Profile\_Name**

Gibt den Namen des Profils an. Dieser Name kann bis zu 30 Zeichen lang sein und muss innerhalb des Hosts eindeutig sein.

## • **-ruhig**

Zeigt nur Fehlermeldungen in der Konsole an. Standardmäßig werden Fehler- und Warnmeldungen angezeigt.

• **-verbose**

Zeigt Fehler-, Warn- und Informationsmeldungen in der Konsole an.

# **Der Befehl smo profile SYNC**

Mit diesem Befehl werden die Profile-to-Repository-Zuordnungen für dieses Repository in eine Datei im Home-Verzeichnis auf dem lokalen Host geladen.

## **Syntax**

```
  smo profile sync
-repository
-dbname repo service name
-host repo host
-port repo port
-login
-username repo username
                  \[-quiet \| -verbose\]
```
## **Parameter**

## • **-Repository**

Die Optionen, die dem -Repository folgen, geben die Details der Datenbank für das Repository an.

• **-dbname repo\_Service\_Name**

Gibt die Repository-Datenbank für das zu synchronisierende Profil an.

• **-Host**

Gibt den Datenbank-Host an.

• **-Port**

Gibt den Port für den Host an.

• **-Login**

Gibt den Anmeldeprozess für den Hostbenutzer an.

• **-username**

Gibt den Benutzernamen für den Host an.
### • **-ruhig**

Zeigt nur Fehlermeldungen auf der Konsole an. Standardmäßig werden Fehler- und Warnmeldungen angezeigt.

• **-verbose**

Zeigt Fehler-, Warn- und Informationsmeldungen an der Konsole an.

# **Beispielbefehl**

Das folgende Beispiel zeigt das Ergebnis des Befehls zum Synchronisieren der Profile-zu-Repository-Zuordnungen für die Datenbank.

```
smo profile sync -repository -dbname smrepo -host Host2 -port 1521 -login
-username user2
SMO-12345 [INFO ]: Loading profile mappings for repository
"user2@Host2:smrepo" into cache for OS User "admin".
Operation Id [Nff8080810da9018f010da901a0170001] succeeded.
```
# **Der Befehl smoprofile Update**

Sie können den Befehl "Profilaktualisierung" ausführen, um die Informationen für ein vorhandenes Profil zu aktualisieren.

# **Syntax**

```
  smo profile update
-profile profile
\[-new-profile new_profile_name\]
\[-profile-password profile_password\]
[-database
-dbname db dbname
-host db_host
\setminus[-sid db sid\setminus]
[-login
\[-username db_username -password db_password -port db_port\]
 ]
[\{\{-\text{rman }\}\{-\text{controlfile }\}\]\ \backslash\{-\text{login}\}-username rman username
-password rman password \}
\{[-t nsname \ tnsname]]\}\-remove-rman\]
[-retain
\[\{\text{-hourly }\} \[\text{-count n}\] \[\text{-duration m}\]\]\{[-daily \ (-count n)] \ (-duration m\)]\left\{[-\text{weight} \setminus [-\text{count n}] \setminus [-\text{duration m}]\right\}\[\mathcal{N}\] -monthly \[\mathcal{N}\] -count n\[\mathcal{N}\] -duration m\[\mathcal{N}\]]]
-comment comment
-snapname-patternpattern
\lceil[-summary-notification]
[-notification
\[-success
-email email_address1, email_address2
-subject subject_pattern\]
\[-failure
-email email address1, email address2
-subject subject pattern]
[-separate-archivelog-backups
-retain-archivelog-backups
-hours hours |
-days days |
-weeks weeks |
-months months
\Box[-include-with-online-backups \| -no-include-with-online-backups]]
[-dump]
\[-quiet \| -verbose\]
```
## **Parameter**

### • **-Profil**

Gibt den Namen des Profils an. Dieser Name kann bis zu 30 Zeichen lang sein und muss innerhalb des Hosts eindeutig sein.

### • **-profile-password Profil\_password**

Gibt das Kennwort für das Profil an.

### • **-New-profile New\_profile\_Name**

Gibt den neuen Namen an, den Sie für ein Profil angeben können.

### • **-Datenbank**

Gibt die Details der Datenbank an, die das Profil beschreibt. Diese Datenbank wird gesichert, wiederhergestellt usw.

### • **-dbname db\_dbname**

Gibt den Namen der Datenbank an, die das Profil beschreibt. Sie können entweder den globalen Namen oder die Systemkennung verwenden.

### • **-Host db\_Host**

Gibt den Namen oder die IP-Adresse des Hostcomputers an, auf dem die Datenbank ausgeführt wird.

### • **-sid db\_sid**

Gibt die Systemkennung der Datenbank an, die das Profil beschreibt. Standardmäßig verwendet SnapManager den Datenbanknamen als Systemkennung. Falls sich die Systemkennung vom Datenbanknamen unterscheidet, müssen Sie sie mit der Option -sid angeben.

### • **-Login**

Gibt die Anmeldedaten für das Repository an.

### • **-username repo\_username**

Gibt den Benutzernamen an, der für den Zugriff auf die Repository-Datenbank erforderlich ist.

### • **-Port repo\_Port**

Gibt die TCP-Portnummer an, die für den Zugriff auf die Repository-Datenbank erforderlich ist.

### • **-Datenbank**

Gibt die Details der Datenbank an, die das Profil beschreibt. Diese Datenbank wird gesichert, wiederhergestellt und geklont.

### • **-dbname db\_dbname**

Gibt den Namen der Datenbank an, die das Profil beschreibt. Sie können entweder den globalen Namen oder die Systemkennung verwenden.

### • **-Host db\_Host**

Gibt den Namen oder die IP-Adresse des Hostcomputers an, auf dem die Datenbank ausgeführt wird.

### • **-Login**

Gibt die Anmeldedaten für die Datenbank an.

### • **-username db\_username**

Gibt den Benutzernamen an, der für den Zugriff auf die Datenbank erforderlich ist, die das Profil beschreibt.

### • **-Passwort db\_password**

Gibt das Kennwort an, das für den Zugriff auf die Datenbank erforderlich ist, die das Profil beschreibt.

### • **-Port db\_Port**

Gibt die TCP-Portnummer an, die für den Zugriff auf die Datenbank erforderlich ist, die das Profil beschreibt.

### • **-rman**

Gibt die Details an, die SnapManager zum Katalogisieren von Backups mit dem Oracle Recovery Manager (RMAN) verwendet.

### • **-controlfile**

Gibt die Steuerdateien für die Zieldatenbank an, anstatt einen Katalog als RMAN-Repository zu verwenden.

### • **-Login**

Gibt die RMAN-Anmeldedaten an.

### • **-Passwort rman\_password**

Gibt das Kennwort an, mit dem Sie sich beim RMAN-Katalog anmelden können.

### • **-username rman\_Benutzername**

Gibt den Benutzernamen an, der zum Anmelden beim RMAN-Katalog verwendet wird.

### • **-tnsname tnsname**

Gibt den Verbindungsnamen tnsname an (dieser wird in der Datei tsname.ora definiert).

• **-remove-rman**

Legt fest, dass RMAN im Profil entfernt wird.

• **-behalten [-hourly [-countn] [-duration m] [-taily [-count n] [-duration m]] [-Weekly [-count n][ duration m]] [-monthly [-count n][-duration m]]**

Gibt die Aufbewahrungsklasse (stündlich, täglich, wöchentlich, monatlich) für ein Backup an.

Für jede Aufbewahrungsklasse kann ein Aufbewahrungszähler oder eine Aufbewahrungsdauer oder beides angegeben werden. Die Dauer ist in Einheiten der Klasse (z. B. Stunden für Stunden oder Tage für täglich). Wenn der Benutzer beispielsweise nur eine Aufbewahrungsdauer von 7 für tägliche Backups angibt, dann wird SnapManager nicht die Anzahl der täglichen Backups für das Profil begrenzen (da die Aufbewahrungsanzahl 0 ist), aber SnapManager löscht automatisch täglich erstellte Backups, die vor 7 Tagen erstellt wurden.

### • **-Kommentar**

Gibt den Kommentar für ein Profil an.

### • **-snapname-Muster**

Gibt das Benennungsmuster für Snapshot Kopien an. Außerdem können Sie in allen Namen von Snapshot Kopien benutzerdefinierten Text einfügen, beispielsweise HAOPS für hochverfügbare Vorgänge. Sie können das Benennungsmuster der Snapshot Kopie ändern, wenn Sie ein Profil erstellen oder nachdem das Profil erstellt wurde. Das aktualisierte Muster gilt nur für Snapshot Kopien, die noch nicht aufgetreten sind. Snapshot Kopien, die vorhanden sind, behalten das vorherige SnapName-Muster bei. Sie können mehrere Variablen im Mustertext verwenden.

### • **-summary-notification**

Gibt an, dass die E-Mail-Benachrichtigung für das vorhandene Profil aktiviert ist.

### • **-Mitteilung [-success-email e-Mail\_adress1,E-Mail address2 -subject\_pattern]**

Aktiviert die E-Mail-Benachrichtigung für das vorhandene Profil, sodass die Empfänger nach erfolgreicher SnapManager-Operation E-Mails erhalten. Sie müssen eine einzelne E-Mail-Adresse oder mehrere E-Mail-Adressen eingeben, an die E-Mail-Benachrichtigungen gesendet werden, sowie ein Muster für den Betreff der E-Mail für das vorhandene Profil.

Sie können den Betreff während der Aktualisierung des Profils ändern oder benutzerdefinierten Text einfügen. Der aktualisierte Betreff gilt nur für die nicht gesendeten E-Mails. Sie können mehrere Variablen für den E-Mail-Betreff verwenden.

### • **-Benachrichtigung [-Failure -Email-adress1,E-Mail address2 -subject\_pattern]**

Aktiviert die E-Mail-Benachrichtigung für das vorhandene Profil, sodass die Empfänger bei Ausfall des SnapManager-Vorgangs E-Mails erhalten. Sie müssen eine einzelne E-Mail-Adresse oder mehrere E-Mail-Adressen eingeben, an die E-Mail-Benachrichtigungen gesendet werden, sowie ein Muster für den Betreff der E-Mail für das vorhandene Profil.

Sie können den Betreff während der Aktualisierung des Profils ändern oder benutzerdefinierten Text einfügen. Der aktualisierte Betreff gilt nur für die nicht gesendeten E-Mails. Sie können mehrere Variablen für den E-Mail-Betreff verwenden.

### • **-separate-archivlog-Backups**

Trennt das Backup des Archivprotokolls von der Datendatei-Sicherung. Dies ist ein optionaler Parameter, den Sie beim Erstellen des Profils angeben können. Nachdem Sie die Backups mit dieser Option getrennt haben, können Sie entweder Datendateien-only-Backup oder Archiv-Log-only-Backup erstellen.

### • **-behalten-archivelog-Backups -Stunden- -Tage- Wochen- Monthsmonths**

Gibt an, dass die Archiv-Log-Backups auf Basis der Aufbewahrungsdauer des Archivprotokolls aufbewahrt

werden (stündlich, täglich, wöchentlich, monatlich).

• **-enthalten-mit-online-Backups**

Gibt an, dass das Backup des Archivprotokolls zusammen mit dem Online-Datenbank-Backup enthalten ist.

Gibt an, dass die Archiv-Log-Backups nicht zusammen mit dem Online-Datenbank-Backup enthalten sind.

• **-dump**

Gibt an, dass die Dump-Dateien nach dem erfolgreichen Erstellen des Profils gesammelt werden.

• **-ruhig**

Zeigt nur Fehlermeldungen in der Konsole an. Standardmäßig werden Fehler- und Warnmeldungen angezeigt.

• **-verbose**

Zeigt Fehler-, Warn- und Informationsmeldungen in der Konsole an.

## **Beispiel**

Im folgenden Beispiel werden die Anmeldeinformationen für die im Profil beschriebene Datenbank geändert und die E-Mail-Benachrichtigung ist für dieses Profil konfiguriert:

```
smo profile update -profile SALES1 -database -dbname SALESDB
  -sid SALESDB -login -username admin2 -password d4jPe7bw -port 1521
-host server1 -profile-notification -success -e-mail Preston.Davis@org.com
-subject success
Operation Id [8abc01ec0e78ec33010e78ec3b410001] succeeded.
```
### **Verwandte Informationen**

[Profilkennwörter werden geändert](https://docs.netapp.com/de-de/snapmanager-oracle/windows/task_changing_profile_passwords.html)

[Wie SnapManager Backups auf dem lokalen Storage aufbewahrt](https://docs.netapp.com/de-de/snapmanager-oracle/windows/concept_how_snapmanager_retains_backups_on_the_local_storage.html)

# **Der Befehl smoprofile verify**

Sie können den Befehl "Profile Verify" ausführen, um die Einrichtung des Profils zu überprüfen. Sie müssen die Datenbank mounten, bevor Sie diesen Befehl ausführen.

### **Syntax**

```
  smo profile verify
-profile profile name
\[-quiet \| -verbose\]
```
## **Parameter**

• **-Profil**

Gibt das zu überprüfenden Profil an. Das Profil enthält die Kennung der Datenbank und andere Datenbankinformationen.

• **-ruhig**

Zeigt nur Fehlermeldungen in der Konsole an. Standardmäßig werden Fehler- und Warnmeldungen angezeigt.

• **-verbose**

Zeigt Fehler-, Warn- und Informationsmeldungen in der Konsole an.

## **Beispiel**

Im folgenden Beispiel wird das Profil überprüft:

```
smo profile verify -profile profileA -verbose
 [ INFO] SMO-13505: SnapDrive environment verification passed.
[ INFO] SMO-13507: JDBC verification for "OS authenticated:
NEWDB/hostA.rtp.com" passed.
[ INFO] SMO-13506: SQLPlus verification for database SID "NEWDB" passed.
Environment: [ORACLE HOME=E:\app\Administrator\product\11.2.0\dbhome 1]
[ INFO] SMO-07431: Saving starting state of the database:
Database[NEWDB(OPEN)], Service[RUNNING].
[ INFO] SMO-07431: Saving starting state of the database:
Database[NEWDB(OPEN)], Service[RUNNING].
[ INFO] SD-00016: Discovering storage resources for F:\.
[ INFO] SD-00017: Finished storage discovery for F:\.
[ INFO] SD-00016: Discovering storage resources for F:\.
[ INFO] SD-00017: Finished storage discovery for F:\.
[ INFO] SD-00016: Discovering storage resources for H:\.
[ INFO] SD-00017: Finished storage discovery for H:\.
[ INFO] SD-00016: Discovering storage resources for G:\.
[ INFO] SD-00017: Finished storage discovery for G:\.
[ INFO] SD-00016: Discovering storage resources for I:\.
[ INFO] SD-00017: Finished storage discovery for I:\.
[ WARN] SMO-05071: Database profile HADLEY is not eligible for fast
restore: Restore Plan:
    Preview:
```

```
  The following components will be restored completely via: host side
file copy restore
        F:\NEWDB\SYSAUX01.DBF
        F:\NEWDB\SYSTEM01.DBF
        F:\NEWDB\UNDOTBS01.DBF
        F:\NEWDB\USERS01.DBF
    Analysis:
      The following reasons prevent certain components from being restored
completely via: storage side file system restore
        * Files in file system F:\ not part of the restore scope will be
reverted.
      Components not in restore scope:
        F:\_TESTCLN\CONTROL01.CTL
      F:\ TESTCLN\REDO 1.LOG
        F:\_TESTCLN\REDO_2.LOG
        F:\_TESTCLN\REDO_3.LOG
      Components to restore:
        F:\NEWDB\SYSAUX01.DBF
        F:\NEWDB\SYSTEM01.DBF
        F:\NEWDB\UNDOTBS01.DBF
        F:\NEWDB\USERS01.DBF
    * Reasons denoted with an asterisk (*) are overridable.
[ INFO] SMO-07433: Returning the database to its initial state: Database
[NEWDB(OPEN)], Service[RUNNING].
[ INFO] SMO-13048: Profile Verify Operation Status: SUCCESS
[ INFO] SMO-13049: Elapsed Time: 0:19:06.949
Operation Id [N5bc18bd5c3be27a795ce3857093a926a] succeeded.
```
### **Verwandte Informationen**

[Profile werden überprüft](https://docs.netapp.com/de-de/snapmanager-oracle/windows/task_verifying_profiles.html)

# **Der Befehl smo Repository create**

### **Syntax**

Mit diesem Befehl wird ein Repository erstellt, in dem Datenbankprofile und zugehörige Anmeldedaten gespeichert werden. Dieser Befehl überprüft außerdem, ob die Blockgröße geeignet ist.

```
  smo repository create
-repository
-port repo port
-dbname repo service name
-host repo host
-login -username repo username
[-force] [-noprompt]
\[-quiet \| -verbose\]
```
## **Parameter**

### • **-Repository**

Die Optionen, die dem -Repository folgen, geben die Details der Datenbank für das Repository an

### • **-Port repo\_Port**

Gibt die TCP-Portnummer an, die für den Zugriff auf die Datenbank verwendet wird, in der das Repository gespeichert ist.

### • **-dbname repo\_Service\_Name**

Gibt den Namen der Datenbank an, in der das Repository gespeichert wird. Verwenden Sie entweder den globalen Namen oder den SID.

### • **-Host repo\_Host**

Gibt den Namen oder die IP-Adresse des Hostcomputers an, auf dem die Repository-Datenbank ausgeführt wird.

### • **-Login**

Startet die Repository-Anmeldedaten.

### • **-username repo\_username**

Gibt den Benutzernamen an, der für den Zugriff auf die Datenbank erforderlich ist, in der das Repository gespeichert ist.

### • **-Force**

Versucht, die Erstellung des Repositorys zu erzwingen. Wenn Sie diese Option verwenden, werden Sie von SnapManager aufgefordert, das Repository zu sichern, bevor Sie das Repository erstellen.

### • **-noprompt**

Zeigt nicht die Aufforderung zum Sichern des Repository vor der Erstellung an, wenn Sie die Option -Force verwenden. Mit der Option -noprompt wird sichergestellt, dass die Eingabeaufforderung nicht angezeigt wird. Dies erleichtert das Erstellen von Repositories mithilfe eines Skripts.

### • **-ruhig**

Zeigt nur Fehlermeldungen auf der Konsole an. Standardmäßig werden Fehler- und Warnmeldungen angezeigt.

• **-verbose**

Zeigt Fehler-, Warn- und Informationsmeldungen an der Konsole an.

### **Befehlsbeispiel**

Im folgenden Beispiel wird ein Repository in der Datenbank SMOREPO auf dem Host hotspur erstellt.

```
smo repository create -repository -port 1521 -dbname SMOREPO -host hotspur
-login -username grabal21 -verbose
SMO-09202 [INFO ]: Creating new schema as grabal21 on
jdbc:oracle:thin:@//hotspur:1521/SMOREPO.
SMO-09205 [INFO ]: Schema generation complete.
SMO-09209 [INFO ]: Performing repository version INSERT.
SMO-09210 [INFO ]: Repository created with version: 30
SMO-13037 [INFO ]: Successfully completed operation: Repository Create
SMO-13049 [INFO ]: Elapsed Time: 0:00:08.844
```
### **Verwandte Informationen**

[Repositories werden erstellt](https://docs.netapp.com/de-de/snapmanager-oracle/windows/task_creating_repositories.html)

# **Der Befehl smo Repository löschen**

Mit diesem Befehl wird ein Repository gelöscht, das zum Speichern von Datenbankprofilen und zugehörigen Anmeldedaten verwendet wird. Sie können ein Repository nur löschen, wenn kein Profil im Repository vorhanden ist.

## **Syntax**

```
  smo repository delete
-repository
-port repo port
-dbname repo service name
-host repo host
-login -username repo username
[-force] [-noprompt]
[-quiet | -verbose]
```
## **Parameter**

• **-Repository**

Die Optionen, die dem -Repository folgen, geben die Details der Datenbank für das Repository an.

### • **-Port repo\_Port**

Gibt die TCP-Portnummer an, die für den Zugriff auf die Datenbank verwendet wird, in der das Repository gespeichert ist.

### • **-dbname repo\_Service\_Name**

Gibt den Namen der Datenbank an, in der das Repository gespeichert wird. Verwenden Sie entweder den globalen Namen oder den SID.

### • **-Host repo\_Host**

Gibt den Namen oder die IP-Adresse des Hostcomputers an, auf dem die Repository-Datenbank ausgeführt wird.

### • **-Login**

Startet die Repository-Anmeldedaten.

### • **-username repo\_username**

Gibt den Benutzernamen an, der für den Zugriff auf die Datenbank erforderlich ist, in der das Repository gespeichert ist.

### • **-Force**

Versucht, das Löschen des Repositorys zu erzwingen, auch wenn unvollständige Vorgänge vorliegen. SnapManager gibt eine Eingabeaufforderung aus, wenn unvollständige Vorgänge vorliegen. Sie werden gefragt, ob Sie das Repository wirklich löschen möchten.

### • **-noprompt**

Fordert Sie nicht auf, bevor Sie das Repository löschen. Mit der Option -noprompt wird sichergestellt, dass die Eingabeaufforderung nicht angezeigt wird. Dies erleichtert das Löschen von Repositorys mit einem Skript.

### • **-ruhig**

Zeigt nur Fehlermeldungen auf der Konsole an. Standardmäßig werden Fehler- und Warnmeldungen angezeigt.

### • **-verbose**

Zeigt Fehler-, Warn- und Informationsmeldungen an der Konsole an.

## **Befehlsbeispiel**

Im folgenden Beispiel wird das Repository in der SALESDB-Datenbank gelöscht.

```
smo repository delete -repository -port 1521 -dbname smorep
-host nila -login -username smofresno -force -verbose
This command will delete repository "smofresno@smorep/nila".
Any resources maintained by the repository must be cleaned up manually.
This may include snapshots, mounted backups, and clones.
Are you sure you wish to proceed (Y/N)?Y
[ INFO] SMO-09201: Dropping existing schema as smofresno
    on jdbc:oracle:thin:@//nila:1521/smorep.
[ INFO] SMO-13048: Repository Delete Operation Status: SUCCESS
[ INFO] SMO-13049: Elapsed Time: 0:00:06.372
[ INFO] SMO-20010: Synchronizing mapping for profiles in
     repository "smofresno@smorep/nila:1521".
[ WARN] SMO-20029: No repository schema exists in
"smofresno@smorep/nila:1521".
  Deleting all profile mappings for this repository.
[ INFO] SMO-20012: Deleted stale mapping for profile "TESTPASS".
```
# **Der smo Repository Rollback-Befehl**

Mit diesem Befehl können Sie ein Rollback bzw. ein Wechsel von einer höheren Version von SnapManager zu der Originalversion, von der Sie ein Upgrade durchgeführt haben, durchführen.

# **Syntax**

```
  smo repository rollback
-repository
-dbname repo service name
-host repo host
-login -username repo username
-port repo port
-rollbackhost host with target database
[-force]
\[-quiet \| -verbose\]
```
# **Parameter**

### • **-Repository**

Die Optionen, die dem -Repository folgen, geben die Details der Datenbank für das Repository an.

• **-dbname repo\_Service\_Name**

Gibt den Namen der Datenbank an, in der das Repository gespeichert wird. Verwenden Sie entweder den globalen Namen oder den SID.

### • **-Host repo\_Host**

Gibt den Namen oder die IP-Adresse des Hostcomputers an, auf dem die Repository-Datenbank ausgeführt wird.

### • **-Login**

Startet die Repository-Anmeldedaten.

### • **-username repo\_username**

Gibt den Benutzernamen an, der für den Zugriff auf die Datenbank erforderlich ist, in der das Repository gespeichert ist.

### • **-rollbackhost Host\_with\_target\_Database**

Gibt den Namen des Hosts an, der von einer höheren Version von SnapManager auf die ursprüngliche niedrigere Version zurückgesetzt wird.

### • **-Port repo\_Port**

Gibt die TCP-Portnummer an, die für den Zugriff auf die Datenbank verwendet wird, in der das Repository gespeichert ist.

### • **-Force**

Versucht, die Aktualisierung des Repositorys zu erzwingen. SnapManager fordert Sie auf, vor der Aktualisierung eine Sicherung des aktuellen Repository durchzuführen.

### • **-noprompt**

Zeigt die Eingabeaufforderung nicht an, bevor die Repository-Datenbank aktualisiert wird. Mit der Option -noprompt wird sichergestellt, dass die Eingabeaufforderung nicht angezeigt wird. Dies erleichtert die Aktualisierung von Repositorys mithilfe eines Skripts.

### • **-ruhig**

Zeigt nur Fehlermeldungen auf der Konsole an. Standardmäßig werden Fehler- und Warnmeldungen angezeigt.

### • **-verbose**

Zeigt Fehler-, Warn- und Informationsmeldungen an der Konsole an.

## **Beispielbefehl**

Das folgende Beispiel aktualisiert das Repository in der SALESDB-Datenbank.

smo repository rollback -repository -dbname SALESDB -host server1 -login -username admin -port 1521 -rollbackhost hostA

# **Der Befehl smo Repository rollingupgrade**

Mit diesem Befehl wird das Upgrade auf einen einzelnen oder mehrere Hosts und die zugehörigen Zieldatenbanken durchgeführt – von einer niedrigeren Version von SnapManager auf eine höhere Version. Der aktualisierte Host wird nur mit der höheren Version von SnapManager verwaltet.

# **Syntax**

```
  smo repository rollingupgrade
-repository
-dbname repo service name
-host repo host
-login -username repo username
-port repo port
-upgradehost host with target database
[-force] [-noprompt]
\[-quiet \| -verbose\]
```
# **Parameter**

### • **-Repository**

Die Optionen, die dem -Repository folgen, geben die Details der Datenbank für das Repository an.

### • **-dbname repo\_Service\_Name**

Gibt den Namen der Datenbank an, in der das Repository gespeichert wird. Verwenden Sie entweder den globalen Namen oder den SID.

### • **-Host repo\_Host**

Gibt den Namen oder die IP-Adresse des Hostcomputers an, auf dem die Repository-Datenbank ausgeführt wird.

• **-Login**

Startet die Repository-Anmeldedaten.

### • **-username repo\_username**

Gibt den Benutzernamen an, der für den Zugriff auf die Datenbank erforderlich ist, in der das Repository gespeichert ist.

### • **-Upgradehost Host\_with\_Target\_Database**

Gibt den Namen des Hosts an, der von einer niedrigeren Version von SnapManager auf eine höhere Version aktualisiert wird.

### • **-Port repo\_Port**

Gibt die TCP-Portnummer an, die für den Zugriff auf die Datenbank verwendet wird, in der das Repository gespeichert ist.

• **-Force**

Versucht, die Aktualisierung des Repositorys zu erzwingen. SnapManager fordert Sie auf, vor der Aktualisierung eine Sicherung des aktuellen Repository durchzuführen.

• **-noprompt**

Zeigt die Eingabeaufforderung nicht an, bevor die Repository-Datenbank aktualisiert wird. Mit der Option -noprompt wird sichergestellt, dass die Eingabeaufforderung nicht angezeigt wird. Dies erleichtert die Aktualisierung von Repositorys mithilfe eines Skripts.

• **-ruhig**

Zeigt nur Fehlermeldungen auf der Konsole an. Standardmäßig werden Fehler- und Warnmeldungen angezeigt.

• **-verbose**

Zeigt Fehler-, Warn- und Informationsmeldungen an der Konsole an.

### **Beispielbefehl**

Das folgende Beispiel aktualisiert das Repository in der SALESDB-Datenbank.

```
smo repository rollingupgrade -repository -dbname SALESDB
-host server1 -login -username admin -port 1521 -upgradehost hostA
```
# **Der Befehl smo Repository show**

Mit diesem Befehl werden Informationen zum Repository angezeigt.

## **Syntax**

```
  smo repository show
-repository
-dbname repo service name
-host repo host
-port repo port
-login -username repo username
\[-quiet \| -verbose\]
```
### **Parameter**

• **-Repository**

Die Optionen, die dem -Repository folgen, geben die Details der Datenbank für das Repository an.

### • **-dbname repo\_Service\_Name**

Gibt den Namen der Datenbank an, in der das Repository gespeichert wird. Verwenden Sie entweder den globalen Namen oder den SID.

### • **-Host repo\_Host**

Gibt den Namen oder die IP-Adresse des Hostcomputers an, auf dem die Repository-Datenbank ausgeführt wird.

### • **-Login**

Startet die Repository-Anmeldedaten.

### • **-username repo\_username**

Gibt den Benutzernamen an, der für den Zugriff auf die Datenbank erforderlich ist, in der das Repository gespeichert ist.

### • **-Port repo\_Port**

Gibt die TCP-Portnummer an, die für den Zugriff auf die Datenbank verwendet wird, in der das Repository gespeichert ist.

### • **-ruhig**

Zeigt nur Fehlermeldungen auf der Konsole an. Standardmäßig werden Fehler- und Warnmeldungen angezeigt.

### • **-verbose**

Zeigt Fehler-, Warn- und Informationsmeldungen an der Konsole an.

# **Befehlsbeispiel**

Das folgende Beispiel zeigt Details zum Repository in der SALESDB-Datenbank.

```
smo repository show -repository -dbname SALESDB -host server1
-port 1521 -login -username admin
Repository Definition:
User Name: admin
Host Name: server1
Database Name: SALESDB
Database Port: 1521
Version: 28
Hosts that have run operations using this repository: 2
server2
server3
Profiles defined in this repository: 2
GSF5A
GSF3A
Incomplete Operations: 0
```
# **Der Befehl smo Repository Update**

Mit diesem Befehl wird das Repository aktualisiert, in dem Datenbankprofile und die zugehörigen Anmeldedaten gespeichert werden, wenn Sie ein SnapManager-Upgrade durchführen. Wenn Sie eine neue Version von SnapManager installieren, müssen Sie den Befehl Repository Update ausführen, bevor Sie die neue Version verwenden können. Sie können diesen Befehl nur verwenden, wenn im Repository keine unvollständigen Befehle vorhanden sind.

## **Syntax**

```
  smo repository update
-repository
-dbname repo service name
-host repo host
-login -username repo username
-port repo port
[-force] [-noprompt]
\[-quiet \| -verbose\]
```
## **Parameter**

• **-Repository**

Die Optionen, die dem -Repository folgen, geben die Details der Datenbank für das Repository an.

### • **-dbname repo\_Service\_Name**

Gibt den Namen der Datenbank an, in der das Repository gespeichert wird. Verwenden Sie entweder den

globalen Namen oder den SID.

### • **-Host repo\_Host**

Gibt den Namen oder die IP-Adresse des Hostcomputers an, auf dem die Repository-Datenbank ausgeführt wird.

### • **-Login**

Startet die Repository-Anmeldedaten.

### • **-username repo\_username**

Gibt den Benutzernamen an, der für den Zugriff auf die Datenbank erforderlich ist, in der das Repository gespeichert ist.

### • **-Port repo\_Port**

Gibt die TCP-Portnummer an, die für den Zugriff auf die Datenbank verwendet wird, in der das Repository gespeichert ist.

• **-Force**

Versucht, die Aktualisierung des Repositorys zu erzwingen. SnapManager fordert Sie auf, vor der Aktualisierung eine Sicherung des aktuellen Repository durchzuführen.

### • **-noprompt**

Zeigt die Eingabeaufforderung nicht an, bevor die Repository-Datenbank aktualisiert wird. Mit der Option -noprompt wird sichergestellt, dass die Eingabeaufforderung nicht angezeigt wird. Dies erleichtert die Aktualisierung von Repositorys mithilfe eines Skripts.

### • **-ruhig**

Zeigt nur Fehlermeldungen auf der Konsole an. Standardmäßig werden Fehler- und Warnmeldungen angezeigt.

### • **-verbose**

Zeigt Fehler-, Warn- und Informationsmeldungen an der Konsole an.

# **Beispielbefehl**

Das folgende Beispiel aktualisiert das Repository in der SALESDB-Datenbank.

```
smo repository update -repository -dbname SALESDB
-host server1 -login -username admin -port 1521
```
# **Der Befehl smo schedule create**

Sie können mit dem Befehl "Schedule create" ein Backup zu einem bestimmten Zeitpunkt planen.

# **Syntax**

```
  smo schedule create
-profile profile name
\{[-full\\{-auto \mid -online \mid -offline \mid -\langle[-retain -hourly \langle] -daily \langle] -weekly \langle] -monthly \langle] -unlimited\langle]
\[\vert -\mathrm{verify}\rangle\] |
\langle[-data \langle[\langle[-files files \langle[files\rangle]\langle] \langle]
\[-tablespaces tablespaces \[tablespaces\]\] \{-auto \| -online \|
-offline\}
\{[-\text{retain -hourly \ } -\text{daily \ } -\text{weakly \ } -\text{monthly \ } -\text{unlimited}\}]\[\vert -\mathrm{verify}\rangle\] |
\[-archivelogs\]}
\[-label label\]
\[-comment comment\]
\[-backup-dest path1 \[ , path2\]\]
\[-exclude-dest path1 \[ , path2\]\]
\[-prunelogs \{-all \| -until-scn until-scn \| -until -date yyyy-MM-
dd:HH:mm:ss\] \| -before \{-months \| -days \| -weeks \| -hours}}
-prune-dest prune dest1, \[prune\ dest2\]\]-schedule-name schedule name
\[-schedule-comment schedule_comment\]
-interval \{-hourly \| -daily \| -weekly \| -monthly \| -onetimeonly\}
-cronstring cron_string
-start-time \{start time <yyyy-MM-dd HH:mm\>\}
-runasuser runasuser
\[-taskspec taskspec\]
-force
\[-quiet \| -verbose\]
```
## **Parameter**

### • **-profile Profile\_Name**

Gibt den Namen des Profils an, das mit der Datenbank verknüpft ist, für die das Backup geplant werden soll. Das Profil enthält die Kennung der Datenbank und andere Datenbankinformationen.

### • **-Auto Option**

Wenn die Datenbank im Status "angehängt" oder "Offline" steht, führt SnapManager ein Offline-Backup durch. Wenn sich die Datenbank im offenen oder Online-Status befindet, führt SnapManager ein Online-Backup durch. Wenn Sie die Option -Force mit der Option -offline verwenden, erzwingt SnapManager ein Offline-Backup, selbst wenn die Datenbank derzeit online ist.

### • **-Online-Option**

Gibt ein Online-Datenbank-Backup an.

### • **-Offline-Option**

Gibt eine Offline-Sicherung an, während sich die Datenbank im Shutdown-Status befindet. Wenn sich die Datenbank im offenen oder gemounteten Status befindet, schlägt das Backup fehl. Wenn die Option -Force verwendet wird, versucht SnapManager, den Datenbankstatus zu ändern, um die Datenbank für ein Offline-Backup herunterzufahren.

### • **-Volloption**

Sicherung der gesamten Datenbank. Dazu gehören alle Daten, archivierte Log- und Kontrolldateien. Die archivierten Wiederherstellungsprotokolle und Kontrolldateien werden gesichert, unabhängig davon, welche Art von Backup Sie durchführen. Wenn Sie nur einen Teil der Datenbank sichern möchten, verwenden Sie die Option -files oder -Tablespaces.

### • **-Dateiliste**

Sichert nur die angegebenen Datendateien sowie die archivierten Protokoll- und Kontrolldateien. Trennen Sie die Liste der Dateinamen mit Leerzeichen. Wenn die Datenbank offen ist, überprüft SnapManager, ob sich die entsprechenden Tabellen im Online-Backup-Modus befinden.

• \* -Tablespaces\*

Sicherung nur der angegebenen Datenbanktablespaces plus der archivierten Protokoll- und Kontrolldateien Trennen Sie die Namen der Tablespaces durch Leerzeichen. Wenn die Datenbank offen ist, überprüft SnapManager, ob sich die entsprechenden Tabellen im Online-Backup-Modus befinden.

• \* Name des Etiketts\*

Gibt einen optionalen Namen für dieses Backup an. Dieser Name muss innerhalb des Profils eindeutig sein. Der Name kann Buchstaben, Zahlen, Unterstrich () und Bindestrich (-) enthalten. Es kann nicht mit einem Bindestrich beginnen.

Wenn Sie keine Beschriftung angeben, erstellt SnapManager im Scope type date-Format eine Standardbeschriftung:

- Der Umfang ist entweder F, um ein vollständiges Backup anzuzeigen, oder P, um auf ein teilweises Backup hinzuweisen.
- Geben Sie C ein, um ein Offline-Backup (Cold) anzuzeigen, H für ein Online-Backup (Hot) oder Ein Für die automatische Sicherung, z. B. P\_A\_20081010060037IST, anzuzeigen.
- Datum ist Jahr, Monat, Tag und Uhrzeit des Backups.

SnapManager verwendet eine 24-Stunden-Zeit.

Beispiel: Wenn Sie am 16. Januar 2007 um 5:45:16 Uhr eine vollständige Sicherung mit offline der Datenbank durchgeführt haben Eastern Standard Time, SnapManager würde die Bezeichnung F\_C\_20070116174516EST erstellen.

### • **-comment-Zeichenfolge**

Gibt einen optionalen Kommentar an, um dieses Backup zu beschreiben. Schließen Sie den String in einzelne Anführungszeichen (').

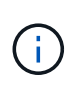

Einige Schalen Streifen Anführungszeichen ab. Wenn dies für Ihre Shell zutrifft, müssen Sie das Anführungszeichen mit einem umgekehrten Schrägstrich (\) angeben. Beispielsweise müssen Sie Folgendes eingeben: \' this is a comment\'.

### • **-Verify Option**

Überprüft, ob die Dateien im Backup nicht beschädigt sind, indem Sie das Oracle dbv-Dienstprogramm ausführen.

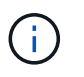

Wenn Sie die Option -verify angeben, wird der Backup-Vorgang erst abgeschlossen, wenn der Überprüfungvorgang abgeschlossen ist.

### • **-Force Option**

Erzwingt eine Statusänderung, wenn sich die Datenbank nicht im richtigen Zustand befindet. Beispielsweise kann SnapManager den Status der Datenbank von Online- in Offline-Modus ändern, basierend auf dem von Ihnen angegebenen Backup-Typ und dem Status, in dem sich die Datenbank befindet.

- Wenn die lokale Instanz sich im Shutdown-Status befindet und mindestens eine Instanz geöffnet ist, können Sie die lokale Instanz mithilfe der Option -Force auf gemountet ändern.
- Wenn keine Instanz geöffnet ist, können Sie die lokale Instanz durch Verwenden der Option -Force auf Öffnen ändern.

### • **-halten Sie { - stündlich - jeden Tag — monatlich - unbegrenzt}**

Gibt an, ob das Backup stündlich, täglich, wöchentlich, monatlich oder unbegrenzt aufbewahrt werden soll. Wenn die Option -Retention nicht angegeben ist, wird die Aufbewahrungsklasse standardmäßig auf -hourly gesetzt. Mit der Option -unlimited können Sie Backups für immer aufbewahren. Die Option -unlimited macht das Backup nicht zur Löschung durch die Aufbewahrungsrichtlinie.

### • **-Archivprotokolle**

Gibt die Erstellung eines Backup-Protokolls für das Archivprotokoll an.

### • **-Backup-dest path1, [, [path2]]**

Gibt die Ziele für das Archivprotokoll für die Sicherung des Archivprotokolls an.

### • **-exclude-dest path1, [, [path2]]**

Gibt die Ziele für das Archivprotokoll an, die vom Backup ausgeschlossen werden sollen.

• \*-prunelogs {-all} -bis-scnbis-scn - bis-dateyyyyy-MM-dd:HH:mm:ss - vor {-Monaten

Gibt an, ob die Archivprotokolldateien aus den Speicherprotokollzielen gelöscht werden sollen, basierend auf den beim Erstellen eines Backups bereitgestellten Optionen. Die Option -all löscht alle Archivprotokolldateien aus den Archivprotokollzielen. Mit der Option -bis-scn werden die Archivprotokolldateien bis zu einer angegebenen Systemändernummer (SCN) gelöscht. Mit der Option -bis -date werden die Archivprotokolldateien bis zum angegebenen Zeitraum gelöscht. Die Option -before löscht die Archivprotokolldateien vor dem angegebenen Zeitraum (Tage, Monate, Wochen, Stunden).

### • **-Schedule-Name schedule\_Name**

Gibt den Namen an, den Sie für den Zeitplan angeben.

### • **-schedule-comment schedule\_comment**

Gibt einen optionalen Kommentar an, um die Planung des Backups zu beschreiben.

### • **-Intervall { -stündlich} -täglich / -wöchentlich / -ontimeonly**

Gibt das Zeitintervall an, mit dem die Backups erstellt werden. Sie können das Backup stündlich, täglich, wöchentlich, monatlich oder einmalig planen.

### • **-cronstring cron\_string**

Gibt die Planung des Backups mithilfe von cronstring an. Cron-Ausdrücke werden verwendet, um Instanzen von CronTrigger zu konfigurieren. Cron-Ausdrücke sind Zeichenfolgen, die aus den folgenden Unterausdrücken bestehen:

- 1 bezieht sich auf Sekunden.
- 2 bezieht sich auf Minuten.
- 3 bezieht sich auf Stunden.
- 4 bezieht sich auf einen Tag im Monat.
- 5 bezieht sich auf den Monat.
- 6 bezieht sich auf einen Tag in einer Woche.
- 7 bezieht sich auf das Jahr (optional).

### • **-Startzeit yyyy-MM-dd HH:mm**

Gibt die Startzeit des geplanten Vorgangs an. Die Startzeit des Zeitplans sollte im Format yyyy-MM-dd HH:mm enthalten sein.

### • **-runasuser runasuser**

Gibt an, dass der Benutzer (Root-Benutzer oder Oracle-Benutzer) des geplanten Backup-Vorgangs während der Planung des Backups geändert wird.

### • **-taskSpec taskSpec**

Gibt die XML-Datei für die Aufgabenspezifikation an, die für die Vorverarbeitung oder Nachverarbeitung des Backup-Vorgangs verwendet werden kann. Der vollständige Pfad der XML-Datei muss mit der Option -taskSpec bereitgestellt werden.

### • **-ruhig**

Zeigt nur Fehlermeldungen in der Konsole an. Standardmäßig werden Fehler- und Warnmeldungen angezeigt.

### • **-verbose**

Zeigt Fehler-, Warn- und Informationsmeldungen in der Konsole an.

# **Der Befehl smo schedule delete**

Durch diesen Befehl wird ein Backup-Zeitplan gelöscht, wenn er nicht mehr benötigt wird.

# **Syntax**

```
  smo schedule delete
-profile profile name
-schedule-name schedule name
\[-quiet \| -verbose\]
```
# **Parameter**

• **-profile Profile\_Name**

Gibt den Namen des Profils an, das mit der Datenbank verknüpft ist, die Sie einen Backup-Zeitplan löschen möchten. Das Profil enthält die Kennung der Datenbank und andere Datenbankinformationen.

• **-Schedule-Name schedule\_Name**

Gibt den Planungsnamen an, den Sie beim Erstellen eines Backup-Zeitplans angegeben haben.

# **Der Befehl smo schedule list**

Mit diesem Befehl werden die geplanten Vorgänge aufgelistet, die einem Profil zugeordnet sind.

# **Syntax**

```
  smo schedule list
-profile profile name
\[-quiet \| -verbose\]
```
# **Parameter**

• **-profile Profile\_Name**

Gibt den Namen des Profils für die Datenbank an, mit dem Sie eine Liste geplanter Vorgänge anzeigen können. Das Profil enthält die Kennung der Datenbank und andere Datenbankinformationen.

# **Der Smo Schedule Resume Befehl**

Mit diesem Befehl wird der ausgesetzt gesperrte Backup-Zeitplan fortgesetzt.

# **Syntax**

```
  smo schedule resume
-profile profile name
-schedule-name schedule name
\[-quiet \| -verbose\]
```
### **Parameter**

• **-profile Profile\_Name**

Gibt den Namen des Profils an, das mit der Datenbank verknüpft ist, die den unterbrochenen Backup-Zeitplan fortsetzen soll. Das Profil enthält die Kennung der Datenbank und andere Datenbankinformationen.

• **-Schedule-Name schedule\_Name**

Gibt den Planungsnamen an, den Sie beim Erstellen eines Backup-Zeitplans angegeben haben.

# **Der Befehl smoplan suspendieren**

Mit diesem Befehl wird ein Backup-Zeitplan so lange unterbrochen, bis der Backup-Zeitplan wieder aufgenommen wird.

# **Syntax**

```
  smo schedule suspend
-profile profile name
-schedule-name schedule name
\[-quiet \| -verbose\]
```
### **Parameter**

### • **-profile Profile\_Name**

Gibt den Namen des Profils an, das mit der Datenbank verknüpft ist, die einen Backup-Zeitplan aussetzen soll. Das Profil enthält die Kennung der Datenbank und andere Datenbankinformationen.

• **-Schedule-Name schedule\_Name**

Gibt den Planungsnamen an, den Sie beim Erstellen eines Backup-Zeitplans angegeben haben.

# **Der Befehl smo schedule Update**

Mit diesem Befehl wird der Zeitplan für ein Backup aktualisiert.

# **Syntax**

```
  smo schedule update
-profile profile name
-schedule-name schedule name
\[-schedule-comment schedule_comment\]
-interval \{-hourly \| -daily \| -weekly \| -monthly \| -onetimeonly\}
-cronstring cron_string
-start-time \{start time <yyyy-MM-dd HH:mm\>\}
-runasuser runasuser
\[-taskspec taskspec\]
-force
\[-quiet \| -verbose\]
```
## **Parameter**

### • **-profile Profile\_Name**

Gibt den Namen des Profils an, das mit der Datenbank verknüpft ist, die die Sicherung planen soll. Das Profil enthält die Kennung der Datenbank und andere Datenbankinformationen.

### • **-Schedule-Name schedule\_Name**

Gibt den Namen an, den Sie für den Zeitplan angeben.

### • **-schedule-comment schedule\_comment**

Gibt einen optionalen Kommentar an, um die Planung des Backups zu beschreiben.

### • **-Intervall { -stündlich} -täglich / -wöchentlich / -ontimeonly**

Gibt das Zeitintervall an, mit dem die Backups erstellt werden. Sie können das Backup nur stündlich, täglich, wöchentlich, monatlich oder einmalig planen.

### • **-cronstring cron\_string**

Gibt an, das Backup mit cronstring zu planen. Cron-Ausdrücke werden verwendet, um Instanzen von CronTrigger zu konfigurieren. Cron-Ausdrücke sind Zeichenfolgen, die tatsächlich aus sieben Unterausdrücken bestehen:

- 1 bezieht sich auf Sekunden
- 2 bezieht sich auf Minuten
- 3 bezieht sich auf Stunden
- 4 bezieht sich auf einen Tag im Monat
- 5 bezieht sich auf den Monat
- 6 bezieht sich auf einen Tag in einer Woche
- 7 bezieht sich auf das Jahr (optional)
- **-Startzeit yyyy-MM-dd HH:mm**

Gibt die Startzeit des Zeitplanvorgangs an. Die Startzeit des Zeitplans sollte im Format yyyy-MM-dd HH:mm enthalten sein.

• **-runasuser runasuser**

Gibt an, den Benutzer des geplanten Backup-Vorgangs während der Planung des Backups zu ändern.

• **-taskSpec taskSpec**

Gibt die XML-Datei für die Aufgabenspezifikation an, die für die Vorverarbeitung oder Nachverarbeitung des Backup-Vorgangs verwendet werden kann. Der vollständige Pfad der XML-Datei sollte zur Verfügung gestellt werden, die die Option -taskSpec geben.

# **Der Befehl smo Storage list**

Sie können den Befehl Storage list ausführen, um die Liste der Speichersysteme anzuzeigen, die einem bestimmten Profil zugeordnet sind.

# **Syntax**

```
  smo storage list
-profile profile
```
# **Parameter**

• **-Profil**

Gibt den Namen des Profils an. Der Name kann bis zu 30 Zeichen lang sein und muss innerhalb des Hosts eindeutig sein.

# **Beispiel**

Im folgenden Beispiel werden die Speichersysteme angezeigt, die dem Profil mjullian zugeordnet sind:

```
smo storage list -profile mjullian
```

```
Sample Output:
Storage Controllers
--------------------
FAS3020-RTP07OLD
```
# **Der Befehl smo Storage umbenennen**

Dieser Befehl aktualisiert den Namen oder die IP-Adresse des Speichersystems.

# **Syntax**

```
  smo storage rename
-profile profile
-oldname old storage name
-newname new storage name
\[-quiet \| -verbose\]
```
## **Parameter**

### • **-Profil**

Gibt den Namen des Profils an. Dieser Name kann bis zu 30 Zeichen lang sein und muss innerhalb des Hosts eindeutig sein.

### • **-oldname old\_Storage\_Name**

Gibt die IP-Adresse oder den Namen des Storage-Systems an, bevor das Storage-System umbenannt wird. Sie müssen die IP-Adresse oder den Namen des Speichersystems eingeben, die angezeigt wird, wenn Sie den Befehl smoStorage list ausführen.

### • **-newname New\_Storage\_Name**

Gibt die IP-Adresse oder den Namen des Storage-Systems nach der Umbenennung des Storage-Systems an.

### • **-ruhig**

Zeigt nur Fehlermeldungen in der Konsole an. Standardmäßig werden Fehler- und Warnmeldungen angezeigt.

### • **-verbose**

Zeigt Fehler-, Warn- und Informationsmeldungen in der Konsole an.

## **Beispiel**

Im folgenden Beispiel wird der Befehl smo Storage umbenennen, um das Speichersystem umzubenennen:

```
smo storage rename -profile mjullian -oldname lech -newname hudson
-verbose
```
# **Der SMO System Dump Befehl**

Sie können den Systemdump-Befehl ausführen, um eine JAR-Datei zu erstellen, die Diagnoseinformationen zur Serverumgebung enthält.

# **Syntax**

```
  smo system dump
\[-quiet \| -verbose\]
```
### **Parameter**

• **-ruhig**

Zeigt nur Fehlermeldungen in der Konsole an. Standardmäßig werden Fehler- und Warnmeldungen angezeigt.

• **-verbose**

Zeigt Fehler-, Warn- und Informationsmeldungen in der Konsole an.

## **Beispiel des Befehls "System Dump"**

Im folgenden Beispiel wird der Befehl smo System dump verwendet, um eine JAR-Datei zu erstellen:

```
smo system dump
Path: C:\\userhomedirectory\\netapp\\smo\\3.3.0\\smo_dump_hostname.jar
```
# **Der Befehl smo System verify**

Dieser Befehl bestätigt, dass alle Komponenten der Umgebung, die zum Ausführen von SnapManager erforderlich sind, ordnungsgemäß eingerichtet werden.

## **Syntax**

```
  smo system verify
\[-quiet \| -verbose\]
```
## **Parameter**

• **-ruhig**

Zeigt nur Fehlermeldungen auf der Konsole an. Standardmäßig werden Fehler- und Warnmeldungen angezeigt.

• **-verbose**

Zeigt Fehler-, Warn- und Informationsmeldungen an der Konsole an.

## **Beispiel des Befehls "System verify"**

Im folgenden Beispiel wird der Befehl smo System verify verwendet.

```
smo system verify
SMO-13505 [INFO ]: Snapdrive verify passed.
SMO-13037 [INFO ]: Successfully completed operation: System Verify
SMO-13049 [INFO ]: Elapsed Time: 0:00:00.559
Operation Id [N4f4e910004b36cfecee74c710de02e44] succeeded.
```
# **Der Befehl smo Version**

Sie können den Versionsbefehl ausführen, um festzulegen, welche Version von SnapManager Sie auf Ihrem lokalen Host ausführen.

### **Syntax**

```
  smo version
\[-quiet \| -verbose\]
```
### **Parameter**

• **-ruhig**

Zeigt nur Fehlermeldungen in der Konsole an. Standardmäßig werden Fehler- und Warnmeldungen angezeigt.

• **-verbose**

Zeigt das Erstellungsdatum und den Inhalt der einzelnen Profile an. Zeigt auch Fehler-, Warn- und Informationsmeldungen in der Konsole an.

## **Beispiel des Versionsbefehls**

Im folgenden Beispiel wird die Version des SnapManager angezeigt:

```
smo version
SnapManager for Oracle Version: 3.3.1
```
### **Copyright-Informationen**

Copyright © 2023 NetApp. Alle Rechte vorbehalten. Gedruckt in den USA. Dieses urheberrechtlich geschützte Dokument darf ohne die vorherige schriftliche Genehmigung des Urheberrechtsinhabers in keiner Form und durch keine Mittel – weder grafische noch elektronische oder mechanische, einschließlich Fotokopieren, Aufnehmen oder Speichern in einem elektronischen Abrufsystem – auch nicht in Teilen, vervielfältigt werden.

Software, die von urheberrechtlich geschütztem NetApp Material abgeleitet wird, unterliegt der folgenden Lizenz und dem folgenden Haftungsausschluss:

DIE VORLIEGENDE SOFTWARE WIRD IN DER VORLIEGENDEN FORM VON NETAPP ZUR VERFÜGUNG GESTELLT, D. H. OHNE JEGLICHE EXPLIZITE ODER IMPLIZITE GEWÄHRLEISTUNG, EINSCHLIESSLICH, JEDOCH NICHT BESCHRÄNKT AUF DIE STILLSCHWEIGENDE GEWÄHRLEISTUNG DER MARKTGÄNGIGKEIT UND EIGNUNG FÜR EINEN BESTIMMTEN ZWECK, DIE HIERMIT AUSGESCHLOSSEN WERDEN. NETAPP ÜBERNIMMT KEINERLEI HAFTUNG FÜR DIREKTE, INDIREKTE, ZUFÄLLIGE, BESONDERE, BEISPIELHAFTE SCHÄDEN ODER FOLGESCHÄDEN (EINSCHLIESSLICH, JEDOCH NICHT BESCHRÄNKT AUF DIE BESCHAFFUNG VON ERSATZWAREN ODER -DIENSTLEISTUNGEN, NUTZUNGS-, DATEN- ODER GEWINNVERLUSTE ODER UNTERBRECHUNG DES GESCHÄFTSBETRIEBS), UNABHÄNGIG DAVON, WIE SIE VERURSACHT WURDEN UND AUF WELCHER HAFTUNGSTHEORIE SIE BERUHEN, OB AUS VERTRAGLICH FESTGELEGTER HAFTUNG, VERSCHULDENSUNABHÄNGIGER HAFTUNG ODER DELIKTSHAFTUNG (EINSCHLIESSLICH FAHRLÄSSIGKEIT ODER AUF ANDEREM WEGE), DIE IN IRGENDEINER WEISE AUS DER NUTZUNG DIESER SOFTWARE RESULTIEREN, SELBST WENN AUF DIE MÖGLICHKEIT DERARTIGER SCHÄDEN HINGEWIESEN WURDE.

NetApp behält sich das Recht vor, die hierin beschriebenen Produkte jederzeit und ohne Vorankündigung zu ändern. NetApp übernimmt keine Verantwortung oder Haftung, die sich aus der Verwendung der hier beschriebenen Produkte ergibt, es sei denn, NetApp hat dem ausdrücklich in schriftlicher Form zugestimmt. Die Verwendung oder der Erwerb dieses Produkts stellt keine Lizenzierung im Rahmen eines Patentrechts, Markenrechts oder eines anderen Rechts an geistigem Eigentum von NetApp dar.

Das in diesem Dokument beschriebene Produkt kann durch ein oder mehrere US-amerikanische Patente, ausländische Patente oder anhängige Patentanmeldungen geschützt sein.

ERLÄUTERUNG ZU "RESTRICTED RIGHTS": Nutzung, Vervielfältigung oder Offenlegung durch die US-Regierung unterliegt den Einschränkungen gemäß Unterabschnitt (b)(3) der Klausel "Rights in Technical Data – Noncommercial Items" in DFARS 252.227-7013 (Februar 2014) und FAR 52.227-19 (Dezember 2007).

Die hierin enthaltenen Daten beziehen sich auf ein kommerzielles Produkt und/oder einen kommerziellen Service (wie in FAR 2.101 definiert) und sind Eigentum von NetApp, Inc. Alle technischen Daten und die Computersoftware von NetApp, die unter diesem Vertrag bereitgestellt werden, sind gewerblicher Natur und wurden ausschließlich unter Verwendung privater Mittel entwickelt. Die US-Regierung besitzt eine nicht ausschließliche, nicht übertragbare, nicht unterlizenzierbare, weltweite, limitierte unwiderrufliche Lizenz zur Nutzung der Daten nur in Verbindung mit und zur Unterstützung des Vertrags der US-Regierung, unter dem die Daten bereitgestellt wurden. Sofern in den vorliegenden Bedingungen nicht anders angegeben, dürfen die Daten ohne vorherige schriftliche Genehmigung von NetApp, Inc. nicht verwendet, offengelegt, vervielfältigt, geändert, aufgeführt oder angezeigt werden. Die Lizenzrechte der US-Regierung für das US-Verteidigungsministerium sind auf die in DFARS-Klausel 252.227-7015(b) (Februar 2014) genannten Rechte beschränkt.

### **Markeninformationen**

NETAPP, das NETAPP Logo und die unter [http://www.netapp.com/TM](http://www.netapp.com/TM\) aufgeführten Marken sind Marken von NetApp, Inc. Andere Firmen und Produktnamen können Marken der jeweiligen Eigentümer sein.